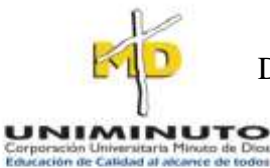

DISEÑO E IMPLEMENTACIÓN DE SOFTWARE PARA EL REGISTRO Y CONTROL DE CLIENTES PARA BURROLANDIA VILLAVICENCIO

**PROYECTO DE GRADO**

**PRESENTADO POR: JOSÉ GIOVANNI MORENO ESPINEL**

**CORPORACIÓN UNIVERSITARIA MINUTO DE DIOS UNIDAD DE INGENIERÍA Y CIENCIAS BÁSICAS VILLAVICENCIO 2017**

## DISEÑO E IMPLEMENTACIÓN DE SOFTWARE PARA EL REGISTRO Y CONTROL DE CLIENTES PARA BURROLANDIA VILLAVICENCIO

JOSÉ GIOVANNI MORENO ESPINEL

**Trabajo de grado realizado en la modalidad proyecto de investigación para optar al título de Tecnólogo en Informática**

# **ING. DAYMER ARLEY GARCÍA GALINDO ASESOR**

**CORPORACIÓN UNIVERSITARIA MINUTO DE DIOS VICERRECTORÍA REGIONAL LLANOS UNIDAD DE INGENIERÍA Y CIENCIAS BÁSICAS VILLAVICENCIO 2017**

# NOTA DE ACEPTACIÓN:

Firma del presidente del jurado

Firma del jurado

Firma del jurado

## **DEDICATORIA**

Primeramente a Dios quien es el motor para permitirme avanzar durante mi vida de superación y poder llegar a este punto, el cual sin su ayuda espiritual no habría sido posible.

A mis padres, quienes fueron pieza fundamental durante el ciclo, por apoyarme en todos los momentos con su motivación de no desfallecer a pesar de los obstáculos que se presentaron cada día, su ejemplo de perseverancia y el valor mostrado de continuar adelante.

A mis familiares, mi hermana Claudia por ser un ejemplo de hermana mayor y de la cual he aprendido aciertos y momentos difíciles; a mi hermano Mario, Diego, mi cuñado Norberto y a todos aquellos quienes participaron directa o indirectamente en todo el proceso

A mis compañeros con los cuales iniciamos el ciclo y a los que se unieron al grupo durante la etapa con quienes compartimos a través de los diferentes procesos donde se compartieron tristezas y alegrías.

Finalmente, a todos los maestros y personas involucradas quienes fueron el eje central encada etapa de esta meta universitaria los cuales ayudaron en asesorías, dudas e inquietudes presentadas en la elaboración del proyecto.

#### **Villavicencio, fecha 13 de marzo de 2017**

## **AGRADECIMIENTOS**

Como primera medida quiero agradecer a Dios, por permitirme iniciar una nueva etapa en la vida y bendecirme con su infinita bondad para realizar este sueño y poder llevarlo a cabo, todo esto no fuera posible hoy sin la ayuda de él.

A la Corporación Universitaria Minuto de Dios UNIMINUTO, por haberme permitido llegar a sus instalaciones y poder impartir conocimientos a través de todos los docentes y material de apoyo y permitirme avanzar en el ciclo profesional para llevar a cabo mis conocimientos.

A mi familia, quienes me han apoyado en todas las etapas que puedan servir para mejorar el estilo de vida y así poder alcanzar esta meta tan anhelada.

Un agradecimiento inmenso para la Ing. Nydia Gachancipá quien orientó gran parte de mi camino durante el desarrollo del proyecto, ofreciéndome pautas que permitieran la ejecución efectiva de mis conocimientos.

A monseñor Oscar Urbina quien fue la persona que me impulsó a tomar la decisión de iniciar mis estudios y a todos y a cada una de las personas integrantes quienes de una u otra forma me apoyaron durante el proceso.

# **TABLA DE CONTENIDO**

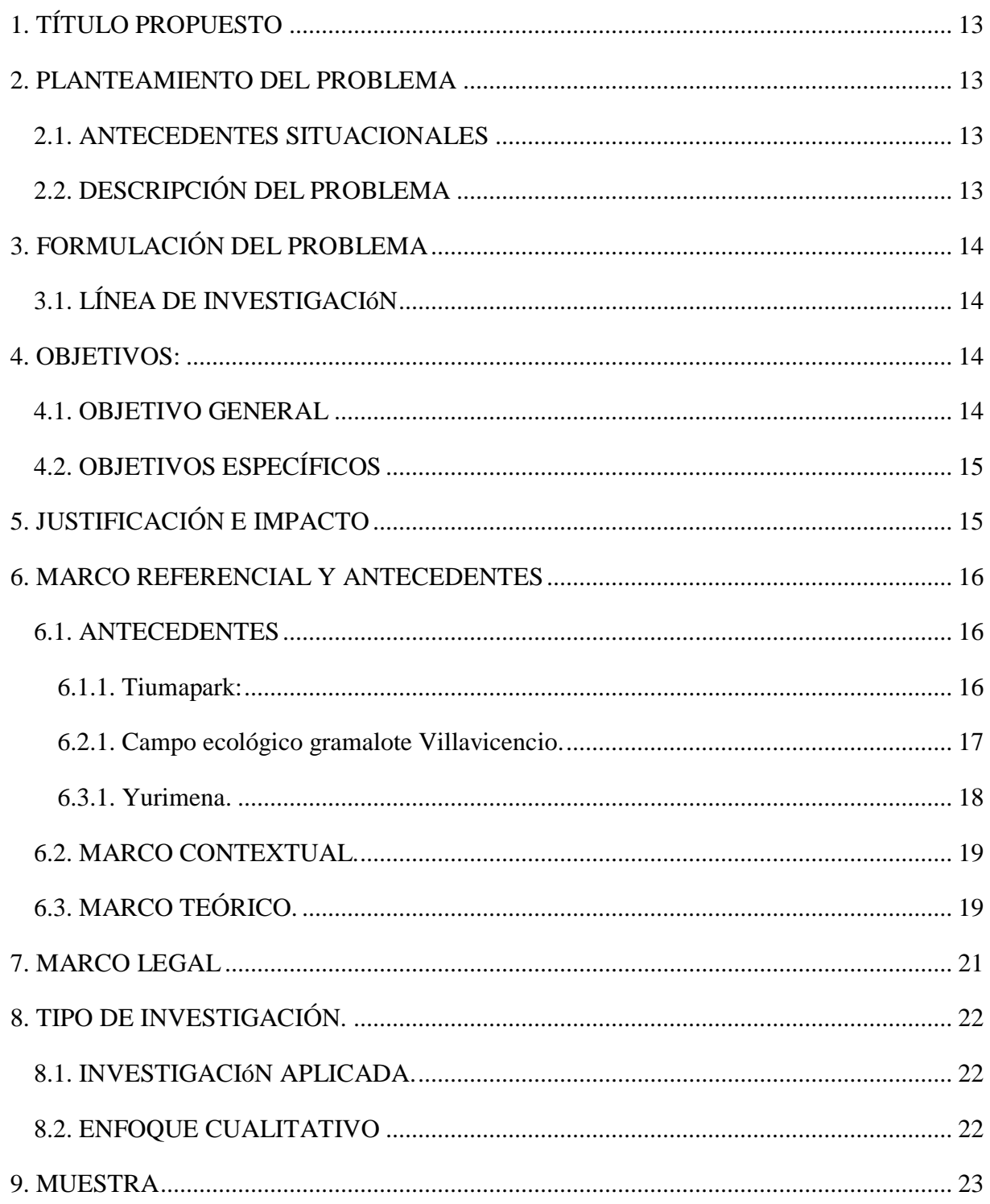

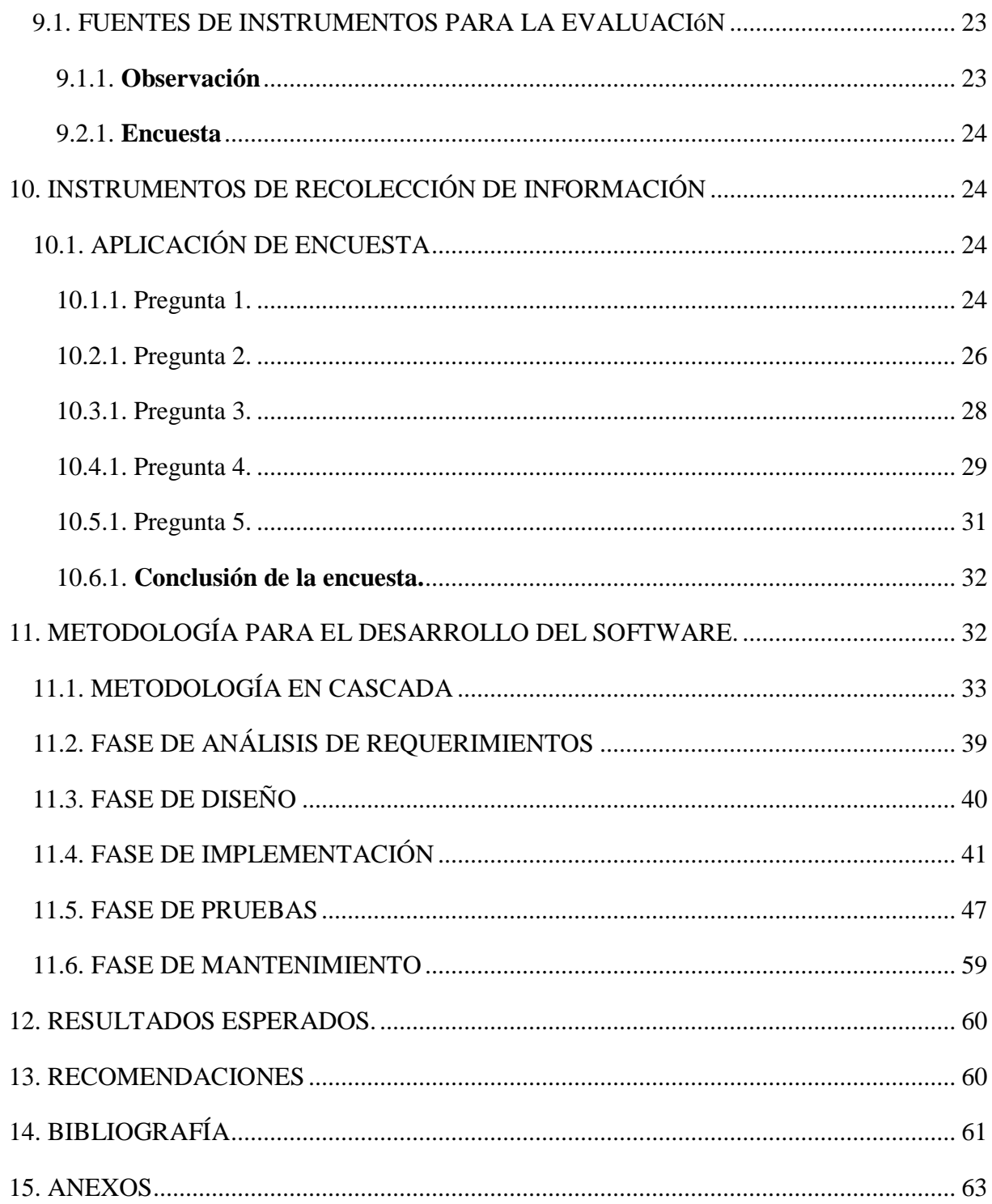

# **LISTA DE ILUSTRACIONES**

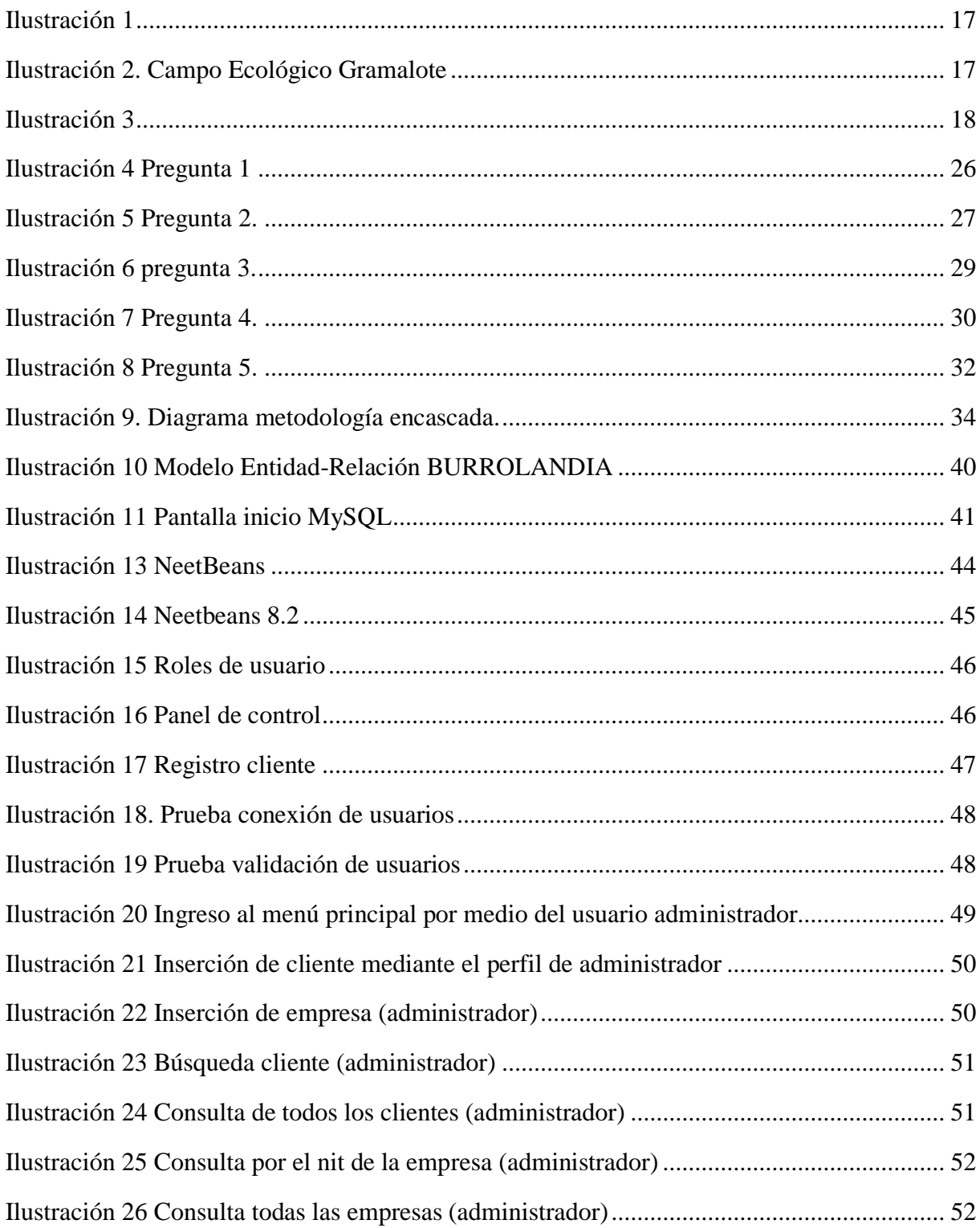

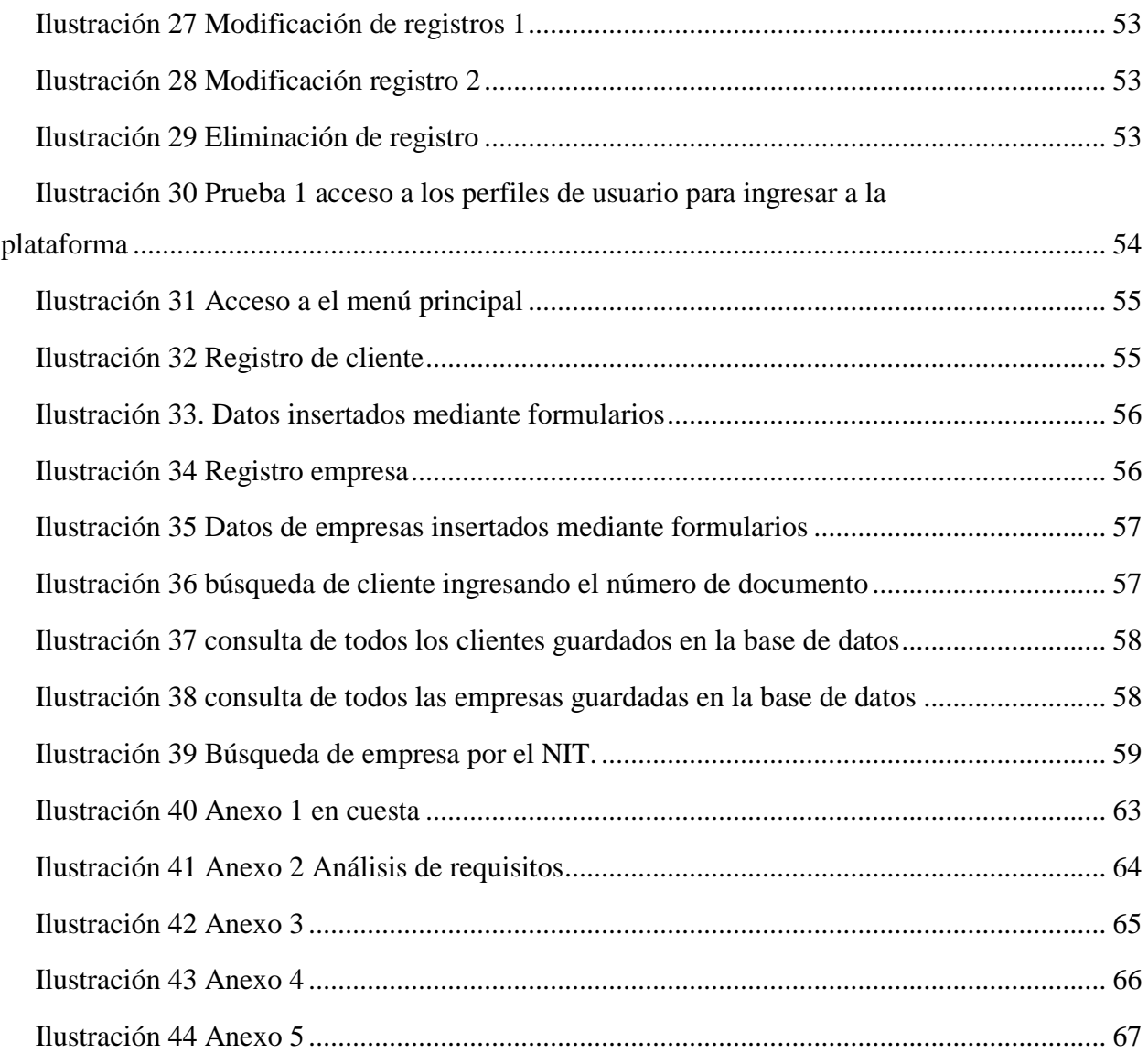

# **LISTA DE TABLAS**

# PÁG.

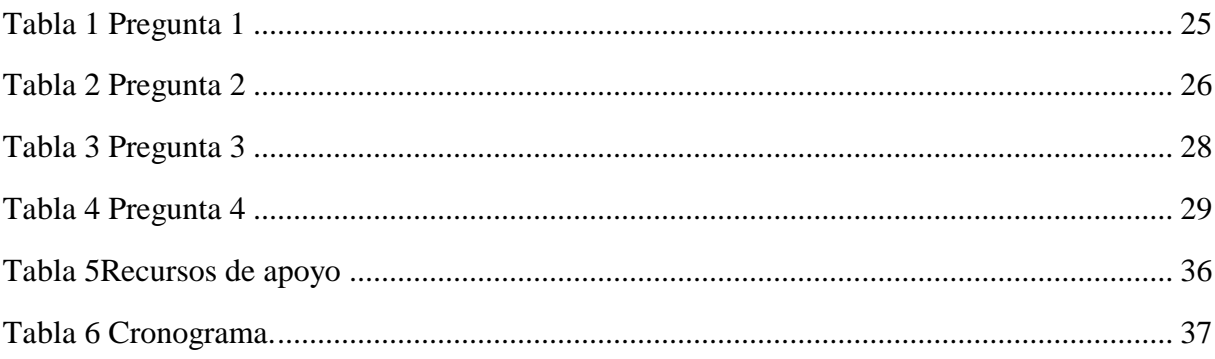

## **INTRODUCCIÓN**

Este proyecto busca solucionar los problemas detectados en el manejo y recolección de datos por parte de los empleados de BURROLANDIA, para ello se implementará un aplicativo sencillo con su respectiva, base de datos que permita la rapidez y eficacia esperada en el manejo de la información, ayudando a mejorar los procesos en la empresa.

Para la realización e implementación de este proyecto se utilizarán tecnologías como MySQL especializada en la construcción de bases de datos, y con el IDE de desarrollo basado en JAVA NetBeans para la construcción de las interfaces de consulta e inserción de datos, y así hacer más ágil el manejo de la misma.

#### **RESUMEN**

En el presente informe final del proyecto de grado, se refleja un trabajo de investigación, teniendo en cuenta la gestión social, participación y desarrollo comunitario, con la creación de un software con su respectiva base de datos a una pequeña empresa llamada BURROLANDIA, ubicada a cinco minutos de la ciudad de Villavicencio por la vía que conduce al municipio de Restrepo en el piedemonte llanero, dedicada a impulsar el turismo ecológico y la recreación sana, ofreciendo cabalgatas y paseos ecológicos.

Para el diseño del proyecto se siguieron los lineamientos que exige la Corporación Universitaria Minuto de Dios, mediante el Consejo Académico con el acuerdo 005 del 7 de julio del 2015, y el procedimiento de la metodología en cascada, la cual consta de diferentes pasos a seguir.

Para iniciar con el proyecto se realiza un análisis de la problemática, para ello se realizó una recopilación de la información necesaria, mediante entrevistas con el administrador, encuestas aplicadas al personal administrativo y la observación de los procesos, se ve la necesidad de organizar la información institucional, debido a que se maneja en físico y no cuenta con una herramienta informática que permita el almacenamiento, organización de la información donde se pueda realizar el registro y consulta de clientes de las actividades realizadas por la empresa.

Mediante este estudio se justifica la necesidad y factibilidad de crear el software enlazado a una base de datos, que permitirá la recopilación y organización de la información de clientes que adquieren los servicios.

## **1. TÍTULO PROPUESTO**

# <span id="page-12-1"></span><span id="page-12-0"></span>DISEÑO E IMPLEMENTACION DE SOFTWAREPARA EL REGISTRO Y CONTROL DE CLIENTES PARA BURROLANDIA VILLAVICENCIO

## **2. PLANTEAMIENTO DEL PROBLEMA**

## <span id="page-12-2"></span>**2.1. ANTECEDENTES SITUACIONALES**

En la actualidad, muchas de las empresas están buscando administrar de manera correcta y acertada toda su información, en busca de optimizar sus procesos y ser relevante para la toma de decisiones. Para lo anterior, han recurrido al uso de la tecnología que respalde, organice y soporte sus datos.

## <span id="page-12-3"></span>**2.2. DESCRIPCIÓN DEL PROBLEMA**

En BURROLANDIA Villavicencio no existe un método eficiente que garantice una correcta organización en lo referente a datos y toda la parte informativa. No se cuenta con un registro de los clientes y visitantes que hacen uso de los servicios ofrecidos, solamente se presenta una muy breve información del lugar que es conocido solamente por quienes la visitan.

 Actualmente en la empresa no se lleva historial, se ha venido realizando de manera precaria, las evidencias se consignan en cuadernos, hojas o en el celular del administrador. En el lugar no existen conexiones a internet, por lo cual no se tiene un consolidado organizado de la información recopilada afectando áreas como mercadeo y contabilidad, que son fundamentales en el funcionamiento de la empresa.

De acuerdo a lo anterior, BURROLANDIA Villavicencio requiere de una solución informática para almacenar, organizar y recopilar toda la información de clientes y visitantes, con la que se buscará transformar el uso que se le está dando y como respuesta a solucionar el problema evitando los registros físicos, la pérdida y la duplicidad de la información.

## **3. FORMULACIÓN DEL PROBLEMA**

<span id="page-13-0"></span>¿La implementación del software permitirá recopilar y controlar la información de los clientes que adquieren los servicios ofrecidos por BURROLANDIA Villavicencio?

## <span id="page-13-1"></span>**3.1. LÍNEA DE INVESTIGACIÓN**

Este proyecto busca dar una solución de carácter informático a la problemática antes mencionada. Y se desarrolla con la sub-línea de investigación: desarrollo de software.

## **4. OBJETIVOS:**

#### <span id="page-13-3"></span><span id="page-13-2"></span>**4.1. OBJETIVO GENERAL**

Desarrollar e implementar un software con su respectiva base de datos para BURROLANDIA, que permita capturar, guardar y consultar la información generada en sus procesos.

## <span id="page-14-0"></span>**4.2. OBJETIVOS ESPECÍFICOS**

- Diseñar una aplicación de software y una base de datos que permita guardar los datos recolectados.
- Ofrecer seguridad a toda la información almacenada en la base de datos de la empresa.
- Agilizar los procesos de recolección y almacenamiento de la información.

## <span id="page-14-1"></span>**5. JUSTIFICACIÓN E IMPACTO**

 En BURROLANDIA se ha venido utilizando métodos inapropiados para el registro y almacenamiento de los datos recolectados, ya que en cuanto al tema se hace a través de medios físicos en el celular o simplemente memorizando algunos de los registros de las personas que visitan la empresa, de las cuales no se logra almacenar una información precisa y clara.

 Se demostrará que con la implementación de este software se mejorará el control y manejo de la información generada en algunos de sus procesos.

La base de datos, también estará en la capacidad de insertar, modificar y consultar la información del registro que se desee, ofreciendo una mayor seguridad a la base de datos implementada en la empresa también capacitará al administrador y su secretaria durante dos horas semanales por treinta días.

## **6. MARCO REFERENCIAL Y ANTECEDENTES**

## <span id="page-15-1"></span><span id="page-15-0"></span>**6.1. ANTECEDENTES**

#### <span id="page-15-2"></span>6.1.1. Tiumapark:

Todo empezó hace más de 50 años en una hacienda ganadera donde, como familia, se trabajaba en el campo. En el año 2000 se abre al público como Hacienda Marsella Eco turística, cuyo fin era vivir la experiencia tradicional de la vida del llano. Con el transcurrir del tiempo, nos establecimos como un lugar innovador con la visión de atraer y capturar los corazones de los colombianos y del mundo. Esto nos llevó a ser reconocidos como parque y desde entonces nuestro nombre cambió a Marsella Hacienda Parque: El Mundo Llanero Hecho Aventura. En el año 2016, el crecimiento de Marsella y la tendencia del turismo mundial hacia la aventura, la naturaleza y la cultura, nos motivó a crear un lugar en donde se integran los corazones de nuestra familia con los de nuestros visitantes. Nace Tiuma Park: Expedición Llanos—En las Raíces de la Aventura

#### **Ilustración 1**

<span id="page-16-1"></span>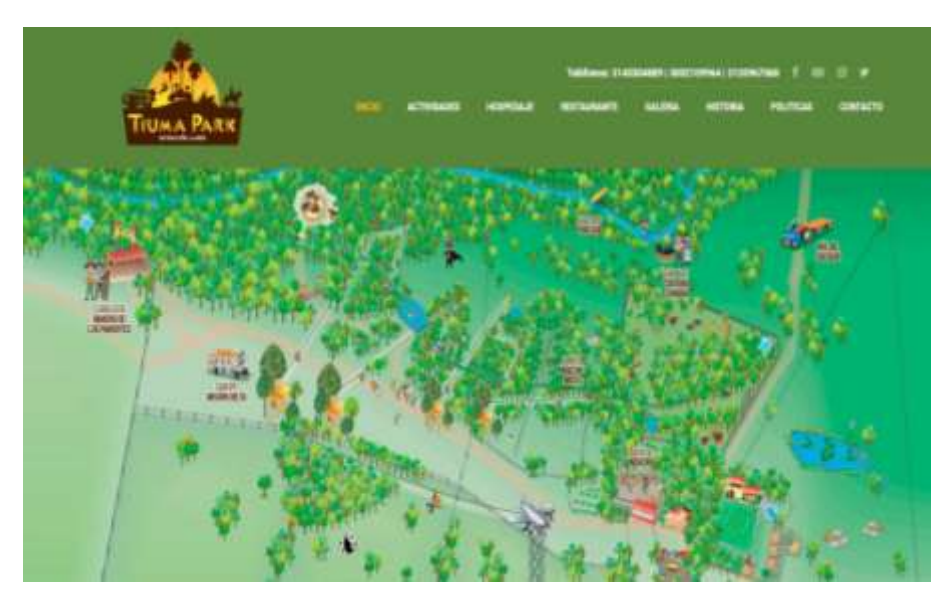

**Fuente: (Tiumapark, s.f.)**

<span id="page-16-0"></span>6.2.1. Campo ecológico gramalote Villavicencio.

 Se encuentra ubicado a cinco minutos de Villavicencio por la vía hacia Restrepo, en donde se vive el llano y entrar en contacto con los caballos se vuelve una pasión, logrando vivir las travesías de los llaneros de antaño, a través de la infinidad de actividades que se ajustan a cada necesidad.(Villavicencio, 2016)

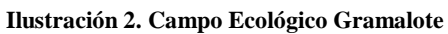

<span id="page-16-2"></span>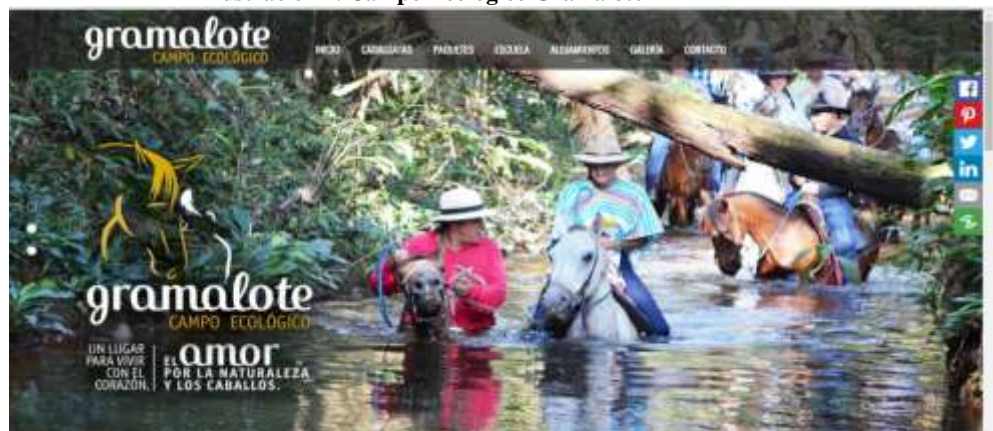

#### **Fuente: (Gramalote campo ecologico, 2016)**

## <span id="page-17-0"></span>6.3.1. Yurimena.

Yurimena ofrece a sus visitantes planes y pasadías individuales y grupales, con servicios de paseos ecológicos en bicicleta, canchas de mini tejo, rana y juegos de mesa. Para las empresas, se organizan eventos recreativos. Este complejo en la ruta del amanecer Llanero, entre los municipios de Puerto López y Puerto Gaitán y cuyo nombre hace homenaje a un antiguo poblado indígena asentado en las riberas del río Meta. Lugar ideal para descansar y compartir en familia toda la belleza del mar verde del inigualable Llano colombiano, tiene además dos piscinas, jacuzzi y restaurante, zona de juegos infantiles y senderos para caminar la sabana bajo el radiante sol del día a la luz de la luna.

<span id="page-17-1"></span>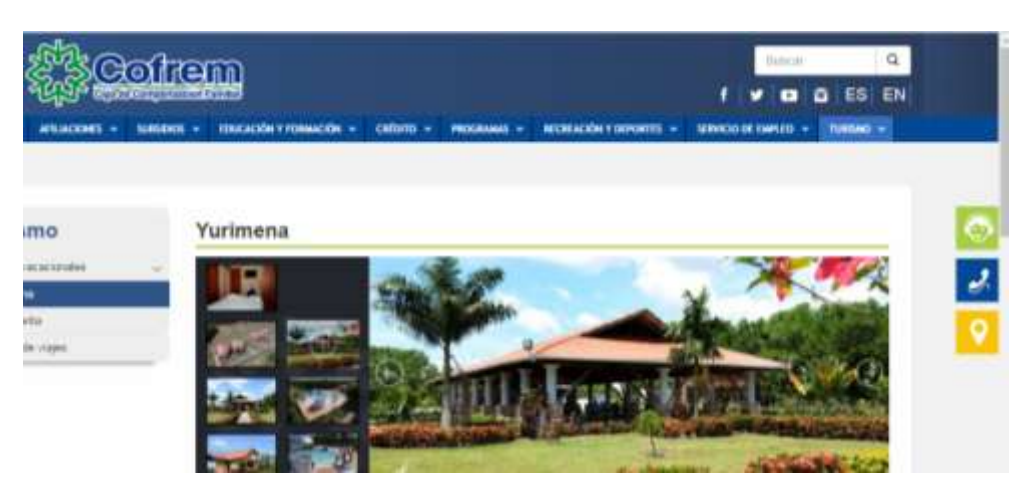

#### **Ilustración 3**

**Fuente: (Cofrem-yurimena, 2017)**

#### <span id="page-18-0"></span>**6.2. MARCO CONTEXTUAL.**

BURROLANDIA es un parque lúdico, ecológico creado en el año 2012, que ofrece cabalgatas ecológicas en burro o caballo, y pensando en la agilidad e innovación de las empresas y/o personas involucradas en este tema para poder adquirir e interactuar con los servicios ofrecidos y poder llevar su sueño de montar un caballo a la realidad.

 Todo aquel que quiera vivir la experiencia de montar un caballo y verse rodeado (a) de la tranquilidad del entorno natural, podrá hacerlo de acuerdo a los servicios ofrecidos en los recorridos establecidos. De la misma forma podrá invitar a más personas a que vivan este contacto con lo natural y que mejor forma de hacerlo que montando caballo, dos sensaciones en un solo lugar.

 Este software será a modo escritorio y se podrá utilizar en el computador instalado que para esta ocasión se implementará en dicha empresa.

## <span id="page-18-1"></span>**6.3. MARCO TEÓRICO.**

Al realizar el software se usará una base de datos la cual será primordial para almacenar la información, en un breve resumen se puede definir por base de datos que es un conjunto de información, organizada, relacionada, y estructurada. Una base de datos es desarrollada a partir de grandes cantidades de información.

 Si se profundiza en el término base de datos, desde el punto de vista informático se puede hallar un sistema formado por un conjunto de datos almacenados, bien sean en discos duros o en un sitio web, que permite el acceso directo a ellos, mediante consultas realizadas por los

usuarios. En este proyecto se hará el uso de MySQL; es un motor de base de datos, de LENGUAJE JAVA información que este puede almacenar es tan simple como la de una agenda de un contador, un libro, o una revista, esta permite agregar, acusar, y procesar los datos almacenados, su importancia radica en su estabilidad además que es gratuito y de licencia libre (Luis Alberto Casillas Santillán).

 Al momento del desarrollo del software, se usó el **IDE Netbeans** que es un software multiplataforma con soporte al lenguaje de programación JAVA. Los lenguajes de desarrollo empleados en Netbeans para el desarrollo del proyecto a nivel de backend es Java EE. Para la parte frontend se utilizará un framework de presentaciones Java jsf. La información obtenida en las pantallas será guardada en la base de datos en cada una de las tablas del modelo entidad relación. Esto mediante un flujo respetando el patrón MVC el cual consiste en obtener los datos de un front, manipularlos con un controlador según el negocio y persistirlos (consultar, modificar, guardar y eliminar) en la base de datos.

 TURISMO ECOLÓGICO, es la actividad turística que se desarrolla sin alterar el equilibrio del medio ambiente y evitando los daños de la naturaleza. Se trata de una tendencia que busca compatibilizar la industria turística con la ecológica. El ecoturismo está vinculado a un sentido de la ética, ya que más allá del desfrute del viajero intenta promover el bienestar de las comunidades locales y la preservación del medio natural, también busca incentivar el desarrollo sostenible.

El auge en los últimos años del ecoturismo se ha debido a varias causas entre ellas, fundamentalmente el hecho de que es más barato que en cualquier otro tipo de turismo. Pero eso no es la única ventaja, también existe otras como las siguientes; permite descubrir rincones naturales y rurales de gran riqueza, da la oportunidad de vivir en pleno contacto con la naturaleza, es ideal para relajarse y descansar, hace que los turistas que apuesten por el puedan

realizar un sinfín de actividades al aire libre tales como rutas de senderismo, paseos a caballo, etc.(Turismo Ecologico, s.f.)

## **7. MARCO LEGAL**

<span id="page-20-0"></span> Resolución No. 3160 de 05 de octubre de 2015 "Por la cual se establecen los requisitos para la certificación en Normas Técnicas Sectoriales obligatorias y voluntarias por medio de la plataforma virtual para la certificación en calidad turística"(Ministerio de comercio, s.f.)

 Resolución 3860 d 2015 "Por la cual se reglamenta el cumplimiento de las Normas Técnicas Sectoriales expedidas por las Unidades Sectoriales de Normalización para las actividades del denominado Turismo de Aventura y Sostenibilidad Turística" que deroga las resoluciones 0405 de 2014 y 0148 de 2015.(legal.legis.com, s.f.)

 Resolución 0405 de 31 de enero de 2014 "Por la cual se reglamenta los artículos 5º y 33 de la ley 1558 de 2012"

 Resolución 148 de 2015 "Por el cual se reglamenta el cumplimiento de las normas técnicas de calidad expedidas por las Unidades Sectoriales de Normalización sobre Sostenibilidad Turística"(Ministerio de Comercio, Industria y turismo, s.f.)

 ARTICULO 5º Calidad turística; las normas técnicas de calidad expedidas por las unidades Sectoriales de Normalización establecidas en el artículo 69 de la ley 300 de 1996 relacionadas con las actividades del denominado turismo de aventura y con la sostenibilidad turística, serán de obligatorio cumplimiento por parte de los prestadores de servicios turísticos, de acuerdo con la reglamentación que expida el Ministerio de Comercio, Industria y Turismo. (Ley\_1558\_de\_2012).(Ministerio de Comercio, s.f.)

## **8. TIPO DE INVESTIGACIÓN.**

## <span id="page-21-1"></span><span id="page-21-0"></span>**8.1. INVESTIGACIÓN APLICADA.**

Será un modo estructural implantado al desarrollo la empresa anteriormente mencionada para ofrecer una forma más rápida y efectiva en un mundo cibernético; se va a utilizar una investigación descriptiva donde se visualiza la falta de visión de un software con su base de datos, dado el caso que si se quiere buscar una organización por la cual una empresa de cabalgatas ecológicas en especial, dependerá del usuario, como la prefiera de acuerdo a los servicios ofrecidos.

#### <span id="page-21-2"></span>**8.2. ENFOQUE CUALITATIVO**

Para la realización de proyectos la Corporación Universitaria Minuto de Dios UNIMINUTO, brinda a los diferentes estudiantes los medios necesarios, formas y herramientas para realizar la investigación y así poder generar servicios que puedan impactar ante la sociedad y que puedan ayudar directamente a quien es dirigido.

Este proyecto está enfocado cualitativamente, estudiando la realidad de dicha empresa en su contexto natural, interpretando todo aquello que sucede a través de recolección de datos. Enmarcado en las líneas y sub-líneas establecidas por la Corporación Universitaria Minuto De

Dios, siendo la base principal de apoyo a los estudiantes para la realización estructurada de los distintos proyectos que puedan surgir con los diferentes programas y estudiantes allegados a la universidad.

## **9. MUESTRA**

<span id="page-22-0"></span>BURROLANDIA está conformado por el propietario quien a su vez es al administrador; el encargado de programar las diferentes actividades para la ocasión, y operador logístico de todos los servicios ofertados, (cabalgatas ecológicas, cabalgatas de montaña etc.).

Clientes; todas las personas y visitantes que participan en las actividades ofrecidas por la organización. Empleados; todos los colaboradores que acompañan a quienes llegan a las instalaciones para participar en los servicios como cabalgatas ecológicas, (empleados).

## <span id="page-22-2"></span><span id="page-22-1"></span>**9.1. FUENTES DE INSTRUMENTOS PARA LA EVALUACIÓN**

## 9.1.1. **Observación**

Se utilizó este instrumento como medio de pertinencia al momento de realizar la presentación del proyecto identificando el flujo grama y los lineamientos del proyecto de grado donde se establecen unos ítems, que rigen al momento de la elaboración del informe final, estos son establecidos por la Corporación Universitaria Minuto De Dios, UNIMINUTO dentro de sus facultades, con los siguientes formatos:

Validación de la pertinencia de la temática del proyecto mediante el Formato 001 oficio haciendo la respectiva entrega.

La Coordinación de Investigaciones verifica los parámetros metodológicos básicos se ajusten a los conceptos de investigación haciendo la entrega del documento con los formatos 002 y 003.

## <span id="page-23-0"></span>9.2.1. **Encuesta**

Para tener un mejor conocimiento de la problemática y para confirmar cualquier duda sobre la dificultad que tiene BURROLANDIA, se vio la necesidad de llevar a consentimiento de las personas involucradas con el tema llevando a cabo algunos interrogantes, en otras palabras una encuesta a la población relacionada, generando cinco breves y concisas preguntas en las cuales se da a conocer las necesidades de la empresa, y de este modo poder ofrecer un mejor servicio, la encuesta está relacionada, (ver anexo 1).

## <span id="page-23-1"></span>**10. INSTRUMENTOS DE RECOLECCIÓN DE INFORMACIÓN**

## <span id="page-23-2"></span>**10.1. APLICACIÓN DE ENCUESTA**

<span id="page-23-3"></span>10.1.1. Pregunta 1.

- Se realizó una encuesta a diferentes clientes y visitantes, con la siguiente pregunta; ¿BUROLANDIA Villavicencio cuenta con algún tipo de herramienta informática que permita almacenar la información? como a empleados y administrador, con un total de treinta personas para la muestra, y se obtuvieron los siguientes resultados.

| <b>NUMERO DE</b>     | <b>RESPUESTAS</b>                  |            |                |              |  |  |
|----------------------|------------------------------------|------------|----------------|--------------|--|--|
| <b>PERSONAS</b>      |                                    |            |                |              |  |  |
|                      | No existe ningún                   | No conocen | N <sub>o</sub> | <b>TOTAL</b> |  |  |
|                      | tipo de herramienta<br>informática | el tema    | contestaron    |              |  |  |
| 19                   | X                                  |            |                | 19           |  |  |
| 8                    |                                    | X          |                | 8            |  |  |
| 3                    |                                    |            | X              | 3            |  |  |
| TOTAL DE ENCUESTADOS |                                    |            |                |              |  |  |

**Tabla 1 Pregunta 1**

<span id="page-25-1"></span>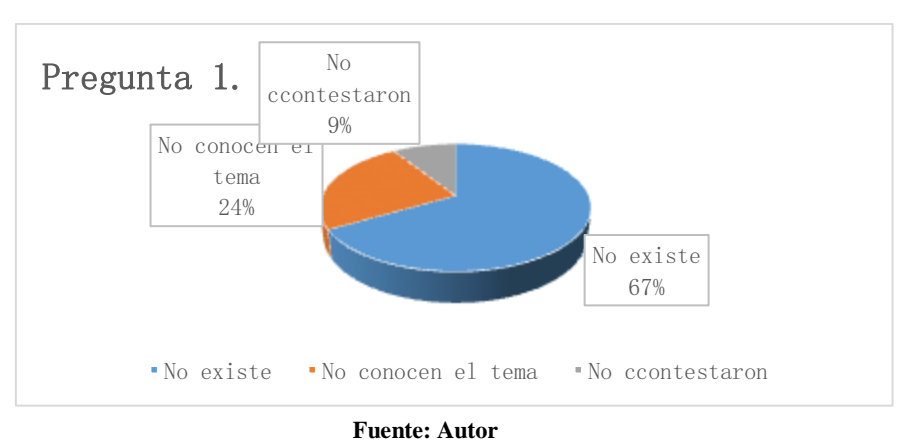

#### **Ilustración 4 Pregunta 1**

## <span id="page-25-0"></span>10.2.1. Pregunta 2.

- ¿BURROLANDIA Villavicencio maneja algún tipo de registro de todos y cada uno de los clientes?

Esta consulta, arrojando los siguientes resultados:

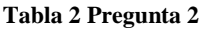

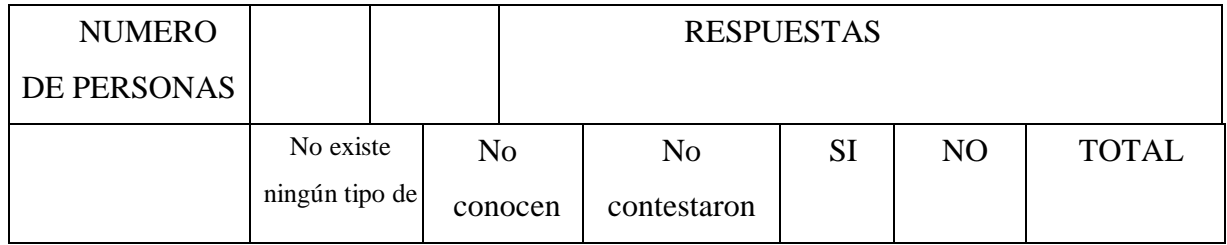

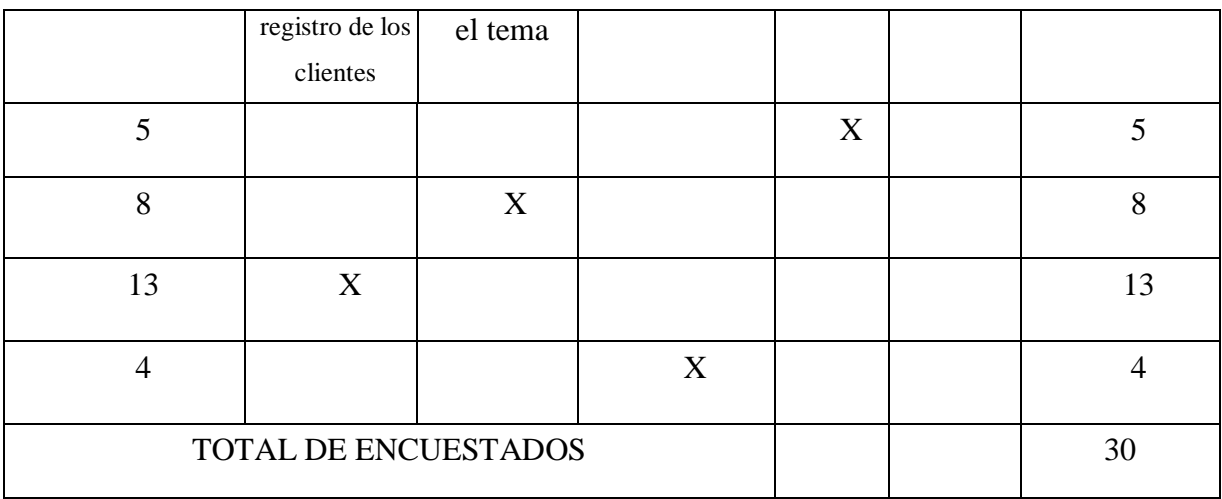

**Ilustración 5 Pregunta 2.**

<span id="page-26-0"></span>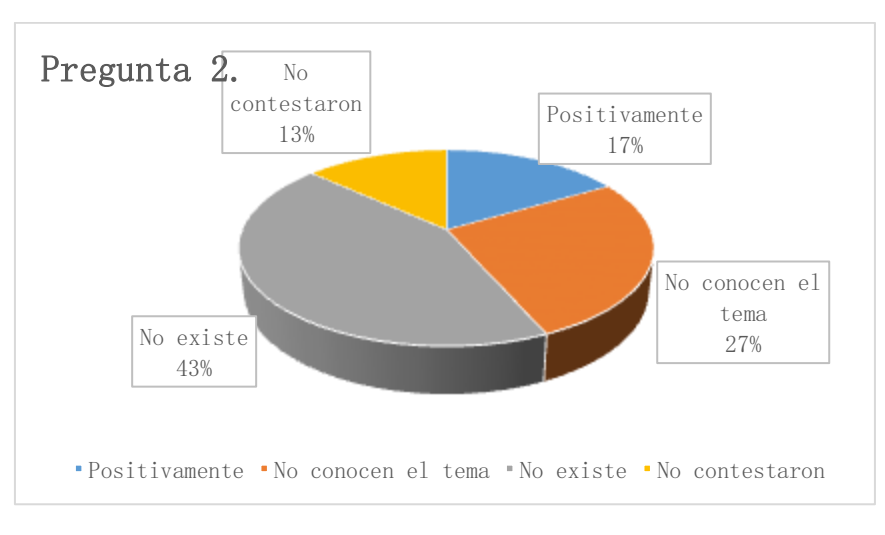

**Fuente: Autor**

<span id="page-27-0"></span>10.3.1. Pregunta 3.

- ¿BURROLANDIA Villavicencio almacena la información y los servicios adquiridos de cada cliente durante cada jornada?

Esta consulta, arrojando los siguientes resultados:

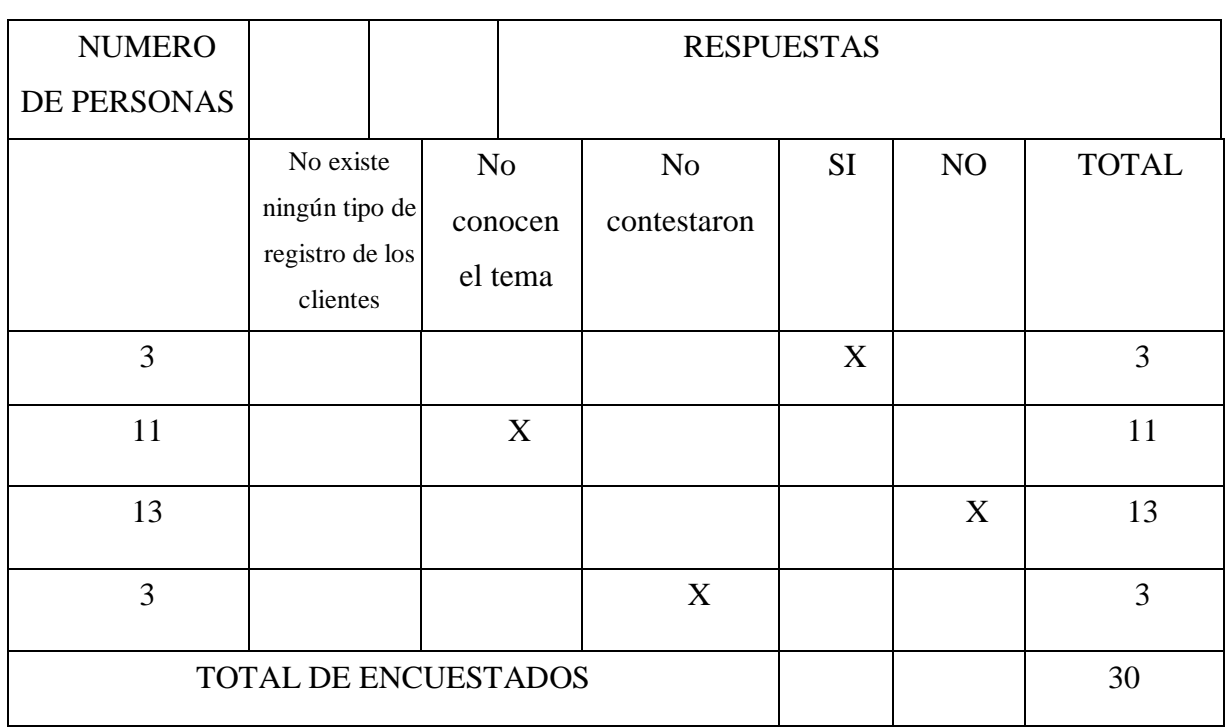

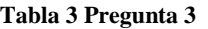

<span id="page-28-1"></span>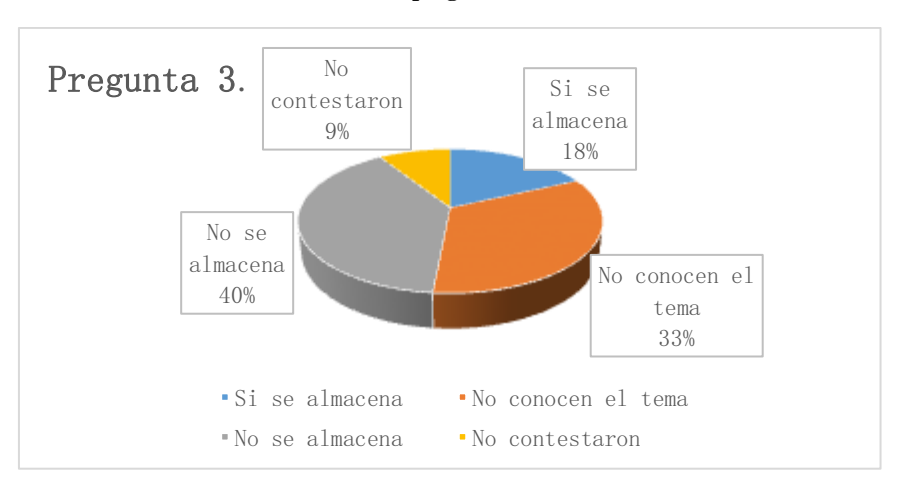

#### **Ilustración 6 pregunta 3.**

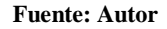

<span id="page-28-0"></span>10.4.1. Pregunta 4.

- ¿Esta herramienta informática ayudaría al desarrollo de BURROLANDIA Villavicencio como empresa?

Esta consulta, arrojando los siguientes resultados:

#### **Tabla 4 Pregunta 4**

-

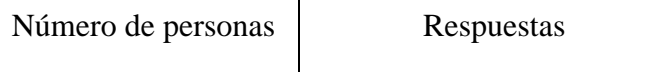

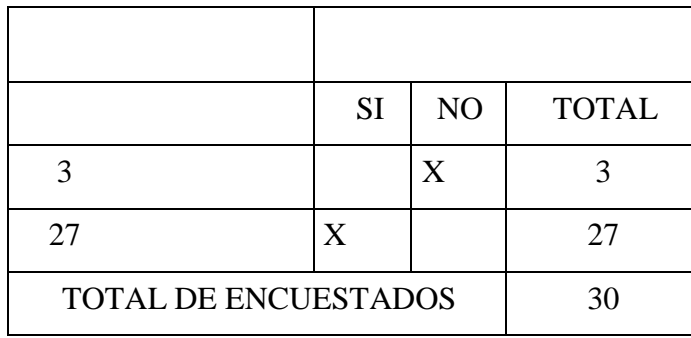

**Ilustración 7 Pregunta 4.**

<span id="page-29-0"></span>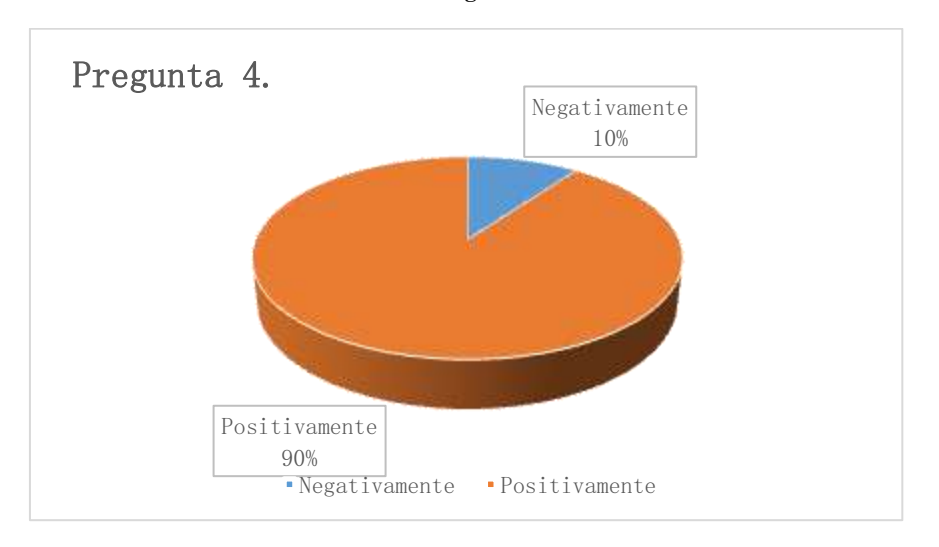

**Fuente: Autor**

<span id="page-30-0"></span>10.5.1. Pregunta 5.

-

- ¿Cree usted que es necesario realizar un sistema informático que permita almacenar, consultar, eliminar y/o modificar los datos de los clientes y servicios ofrecidos por BURROLANDIA Villavicencio?

Esta consulta, arrojando los siguientes resultados:

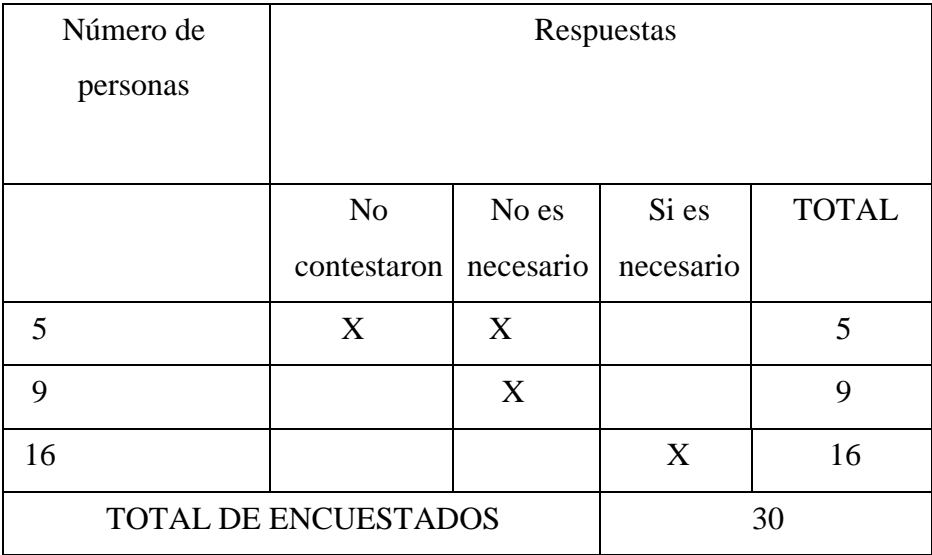

<span id="page-31-2"></span>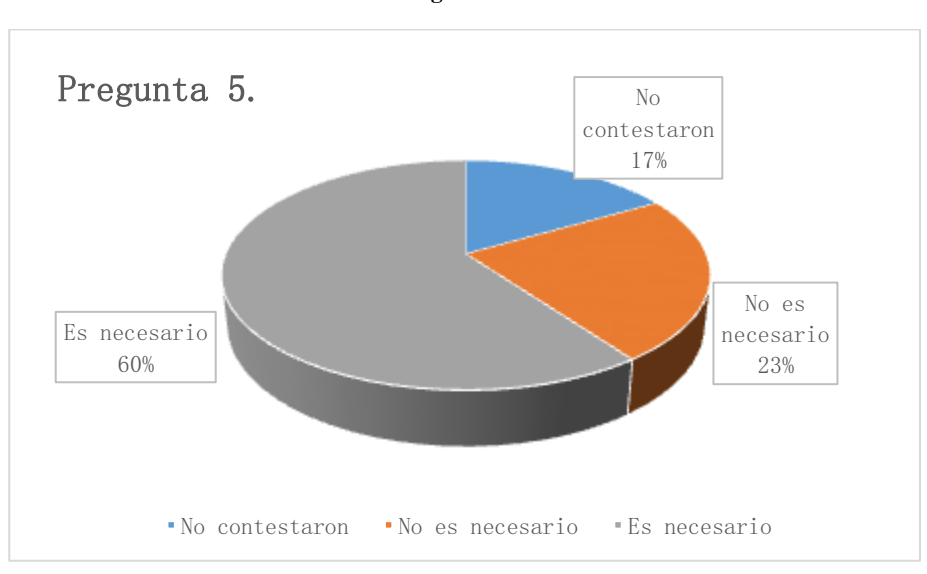

**Ilustración 8 Pregunta 5.**

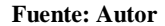

## <span id="page-31-0"></span>10.6.1. **Conclusión de la encuesta.**

Una vez concluida la encuesta, analizando todas y cada una de las preguntas realizadas a las personas, se evidencia la problemática de la cual involucra directamente a BURROLANDIA, en el cual se debe realizar una solución que permita el fluido, recopilación y almacenamiento de la información, para ello se llegó a la conclusión de diseñar un software con una base de datos que permita realizar los procesos antes mencionados.

# <span id="page-31-1"></span>**11. METODOLOGÍA PARA EL DESARROLLO DEL SOFTWARE.**

## <span id="page-32-0"></span>**11.1. METODOLOGÍA EN CASCADA**

En cuanto al tipo de metodología del software se procederá a efectuarse mediante la metodología de desarrollo, **EN CASCADA** también conocida como modelo clásico, modelo tradicional o modelo lineal secuencial. Se escogió esta metodología debido que el desarrollo fluye secuencialmente desde el punto donde se inicia hasta donde termina con diferentes pasos y etapas, gracias a que el énfasis de esta metodología es la planificación del proyecto por lo cual antes de comenzar cualquier tipo de desarrollo se debe tener claro la visión, debido que es muy exigente y se requiere un muy amplio esfuerzo y porque supera algunas limitaciones de otros métodos y son más seguros ya que existe una firme orientación al plan.

El método de la cascada es considerado como el enfoque clásico para el ciclo de vida del desarrollo de sistemas, se puede decir que es un método puro que implica un desarrolló rígido. Esta es una secuencia de actividades que consisten en el análisis de requerimientos, el diseño, la implementación, la integración y las pruebas.

- El **análisis de requerimientos** consiste en reunir las necesidades del producto y casi siempre su salida es texto.
- El **diseño** describe la estructura interna del producto y suele representarse con diagramas y textos.
- La **implementación** significa programación. Producto de esta etapa es el código en cualquier nivel, incluido el producido por sistemas de generación automáticas.
- La **integración** es el proceso de integración; es el proceso de ensamblar las partes para completar el producto.(Encascada, s.f.)

<span id="page-33-0"></span>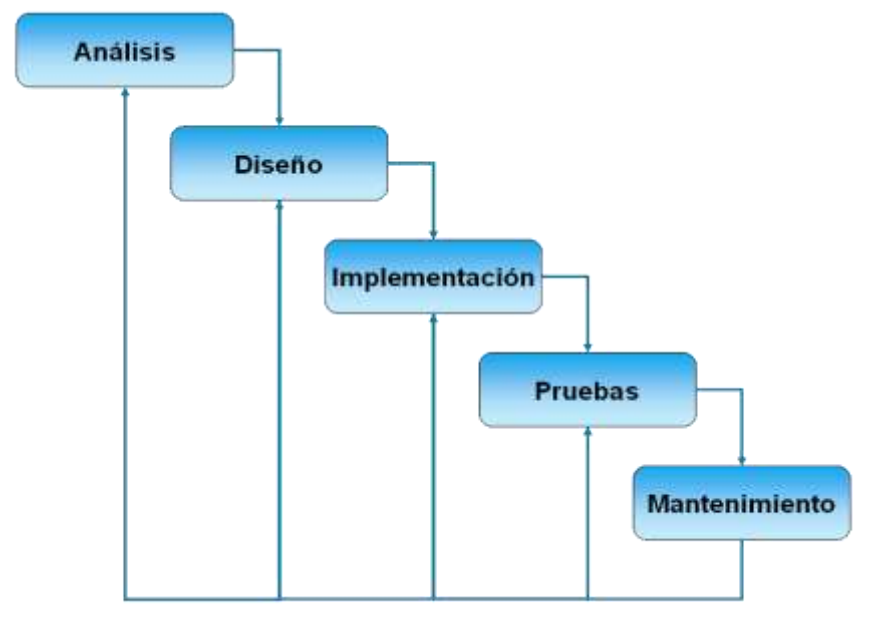

**Ilustración 9. Diagrama metodología encascada.**

Esta metodología se caracteriza por ordenar de manera rigurosa las etapas del siclo de vida del software dado que al comenzar una etapa se debe de dar por terminada la anterior, cuando se hace una revisión y se determina que el proyecto no está listo para pasar a la siguiente etapa se permanece en la actual hasta que se esté preparado:

La metodología en cascada es esencialmente; es el inicio y alcance del proyecto, la planificación del proyecto, definición de las necesidades del negocio y análisis en detalle de la solución, creación de la solución, prueba de la solución entrega del objetivo y cierre del proyecto.

#### VENTAJAS:

- Permite la departamentalización y control de gestión
- El horario se establece con los plazos normalmente adecuados para cada etapa,
- Conduce a entregar el proyecto a tiempo.

**<sup>(</sup>Diagrama Metodologia, s.f.)**

- Es sencilla y facilita la gestión del proyecto.
- Permite tener bajo control el proyecto.
- Limita la cantidad de interacción entre equipos que se produce durante el desarrollo. (Braude, 2013)

En la fase número uno (análisis), correspondiente a la metodología encascada se realizó la recolección de información realizando visitas a la empresa, y una encuesta (ver anexo 1), para poder analizar la falencia existente y determinar las necesidades del producto (ver página 31, conclusión encuesta).

Diseño, para esta fase se determina el diseño de un software con su respectiva base de datos la cual permitirá guardar, almacenar, y recopilar la información al momento que se requiera. El software se desarrolló con el lenguaje de programación Java con el ID Neetbeans en donde se construyeron todos y cada uno de los interfaces, respecto a la base de datos fue con el motor MySQL Workbenchs, donde se construye la respectiva a la base de datos.

En la fase de pruebas y ya construido como tal el producto se debió realizar una serie de pruebas, en la cual se puede evidenciar todos los posibles fallos y/o errores para posteriormente corregirlos y llegando así a entregar su funcionamiento a un cien por ciento.

Una vez implementado el software en la empresa se debe de realizar el mantenimiento, inicialmente en dos ocasiones distribuidas por seis meses a partir de entregado, correspondiente para garantizar su perfecto mantenimiento.

Todo este proceso inicia en la recolección de la información de BURROLANDIA, antecedentes y todo lo relacionado, una vez recolectados todos los datos durante el estudio es necesario el encuentro con su administrador el cual expone la problemática que lleva y sugiere una herramienta que de fin al problema, de este encuentro se llega a la conclusión de la necesidad de una base de datos que le permita almacenar toda la información y que permita la inserción, consulta y eliminación de la información, también el necesario realizar alguna encuesta donde se realiza una serie preguntas; también se ve la necesidad de investigar sobre las normas que compromete el tema del turismo ecológico que es el directamente involucrado con el proyecto, como la profundización en cuanto a los métodos de investigación y enfoque, las diferentes herramientas (NetBeants MySQL Workbench), antecedentes al proyecto, etc.

Se escogió esta metodología gracias a su efectividad en los distintos procesos durante el desarrollo del proyecto, y teniendo en cuenta que los pasos a seguir son muy sencillos y permiten avanzar paso a paso con un orden y esquema el cual no permite avanzar a la siguiente etapa sin antes haber terminado la etapa anterior, permitiendo un control para cada etapa y de esa forma sencilla culminar el proyecto

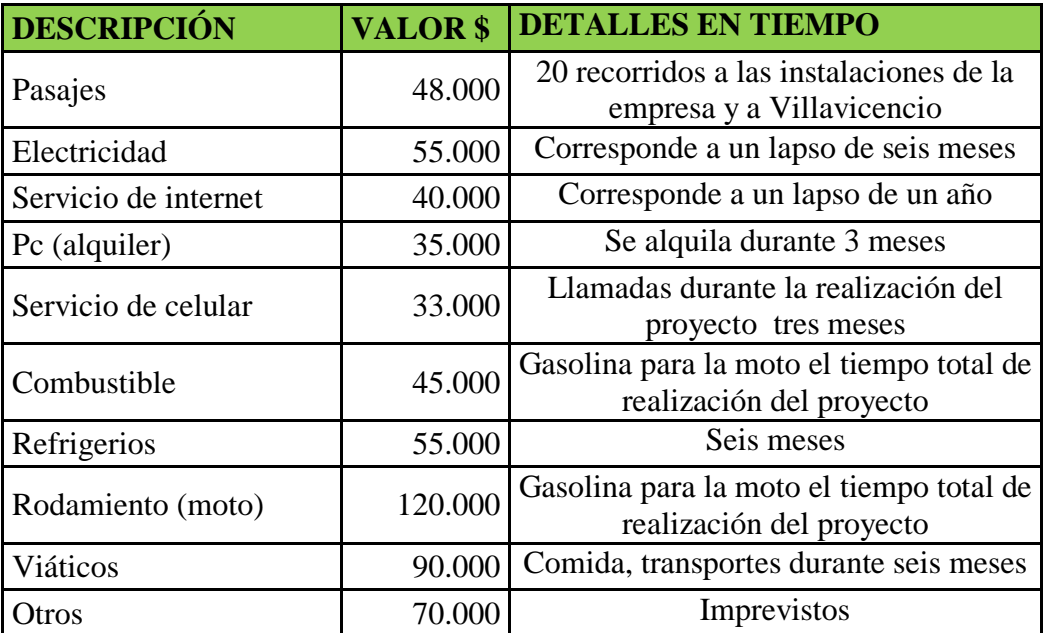

Para la realización de este proyecto se utilizaron los siguientes recursos.

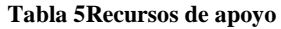

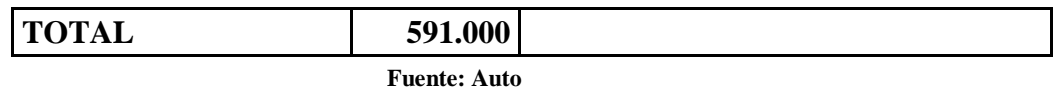

Este cronograma está basado en los fundamentos establecidos entre docente encargado en la orientación del proyecto, y el estudiante del área de Tecnología en Informática de la Corporación Universitaria Minuto de Dios.

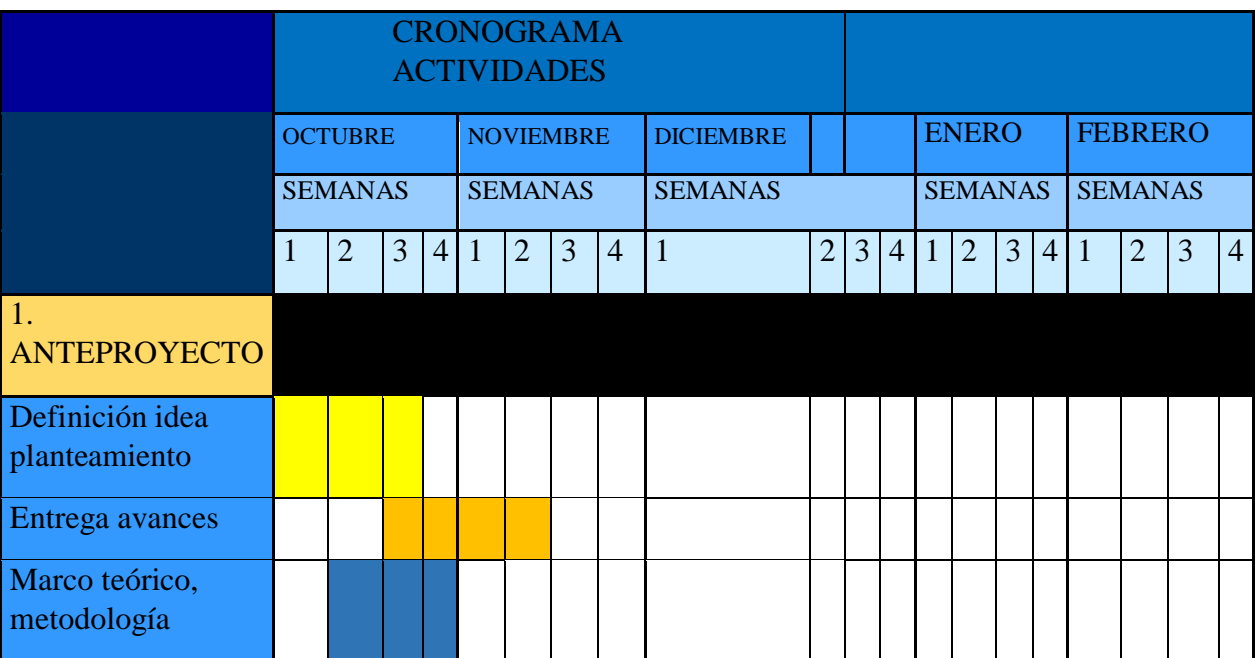

## **Tabla 6 Cronograma.**

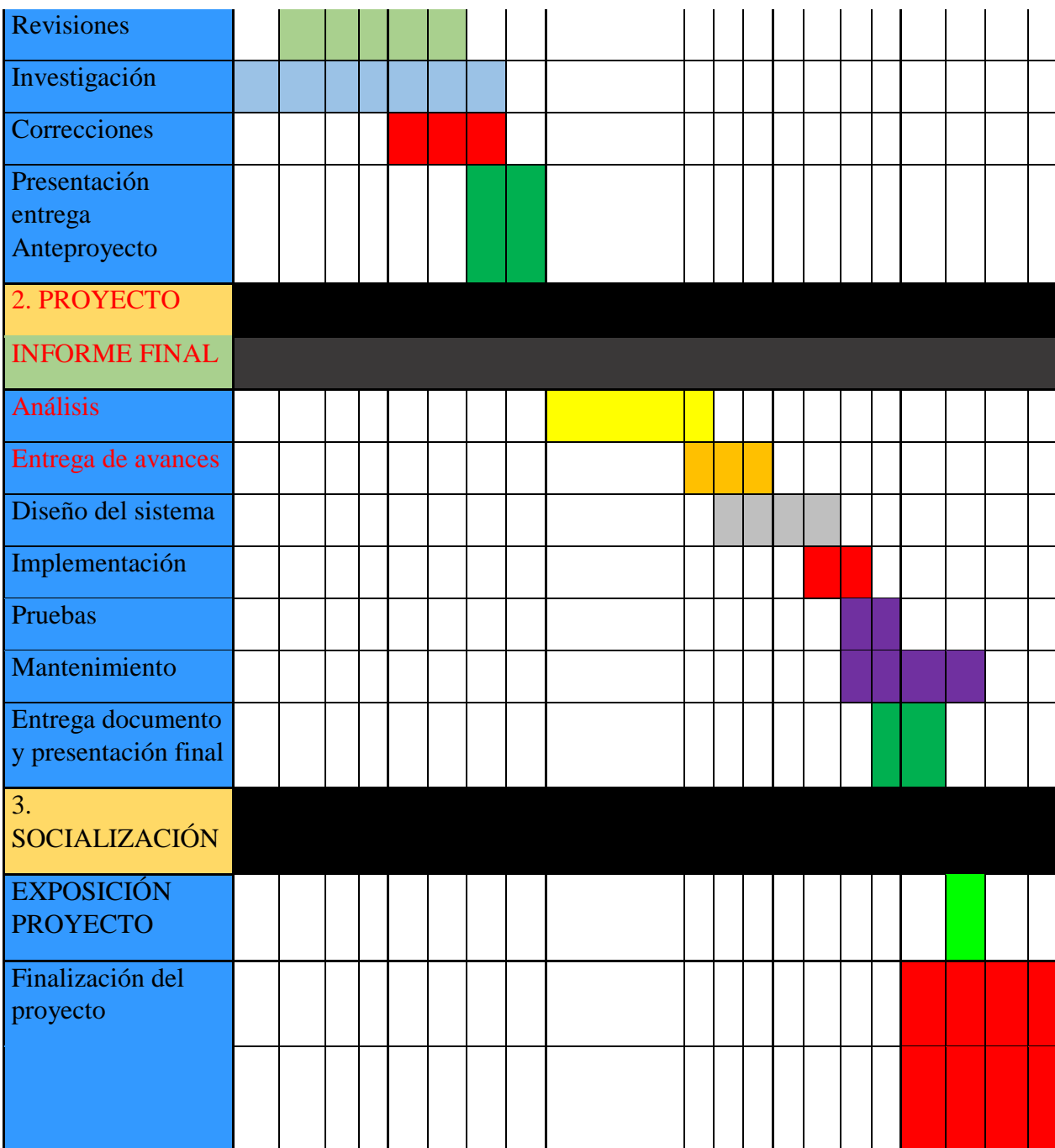

## <span id="page-38-0"></span>**11.2. FASE DE ANÁLISIS DE REQUERIMIENTOS**

Para iniciar todo el proceso de elaboración del proyecto, es necesario empezar por una serie de etapas o procesos en los cuales se necesita llevar un orden para poder avanzar en los pasos correspondientes, si es bien se inició todo esto con el análisis de requerimientos, acá es donde se encontró la necesidad en BURROLANDIA exactamente de crear un software que permita la organización y recopilación de la información recolectada durante cada jornada, para esto se debió hacer un previo análisis de la empresa sobre los requerimientos, iniciando con una reunión entre administrador y creador desarrollador, para orientar directamente sobre el principal problema que está afectando como tal, una vez analizado el tema se continua con los siguientes pasos donde se profundiza en el tema llegando a la conclusión de construir un software conectado a una base de datos, que facilite el fluido de la información y su inserción a través de diferentes formularios de los cuales estarán conectados con la base de datos directamente, permitiendo el registro y consulta de la información, en constancia se realizó este documento, (ver anexo 2).

Los requerimientos acordados y encontrados apuntan a la misma problemática, todo está soportado a las diferentes visitas realizadas y para hacer una mejor claridad sobre los mismos se evidencia a través de una encuesta donde se realizaron diferentes preguntas enlazadas a un mismo punto de la problemática que se hizo a diferentes individuos; (personas visitantes, clientes, empleados, administrador y allegados), donde se evidencia lo anteriormente mencionado llegando a la conclusión de la necesidad de continuar y realizar este proyecto(ver anexo 1).

## <span id="page-39-0"></span>**11.3. FASE DE DISEÑO**

Para la realización de este proyecto se implementará la metodología encascada por la cual se realizan todos y cada uno de los procesos o fases de los cuales se deben obtener los resultados esperados.

En el de diseño del software se requiere una base de datos para el almacenamiento de la información, para ello se crea un modelo Entidad-Relación que es quien permite hacer el diseño y la creación de la base de datos del software.

<span id="page-39-1"></span>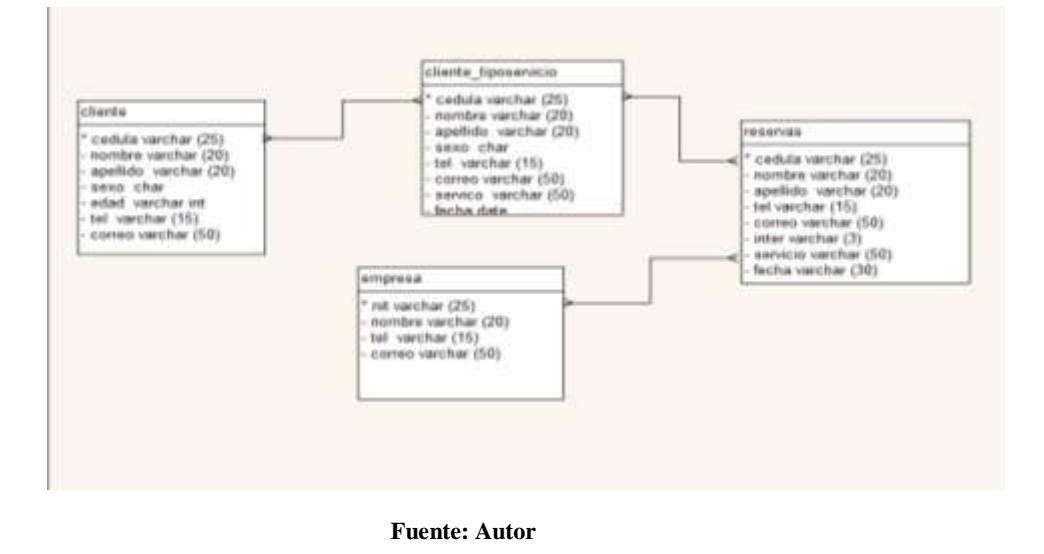

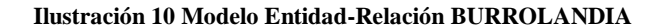

Se analizó las actividades requeridas para el software mediante documentos que lo soportan dando como resultados los siguientes diagramas. (Ver anexo 3, 4, 5, y 6).

## <span id="page-40-0"></span>**11.4. FASE DE IMPLEMENTACIÓN**

Para la construcción del software se optó por la utilización de la herramienta MySQL 5.5, por ser una herramienta de modo gratuito, eficaz para la necesidad presente, rápida multi usuario y robusto, MySQL está diseñado para entornos de producción critica con alta carga de trabajo, el cual se instala MySQL y se empieza con la creación de la base de datos diseñada.

Se usó MySQL Workbench 6.3 que permite modelar los diagramas de entidad-relación para la base de datos, esta elabora una presentación visual de las tablas y procedimientos sincronizando el modelo en desarrollo con la base real, también puede crear scripts para la base de datos.

<span id="page-40-1"></span>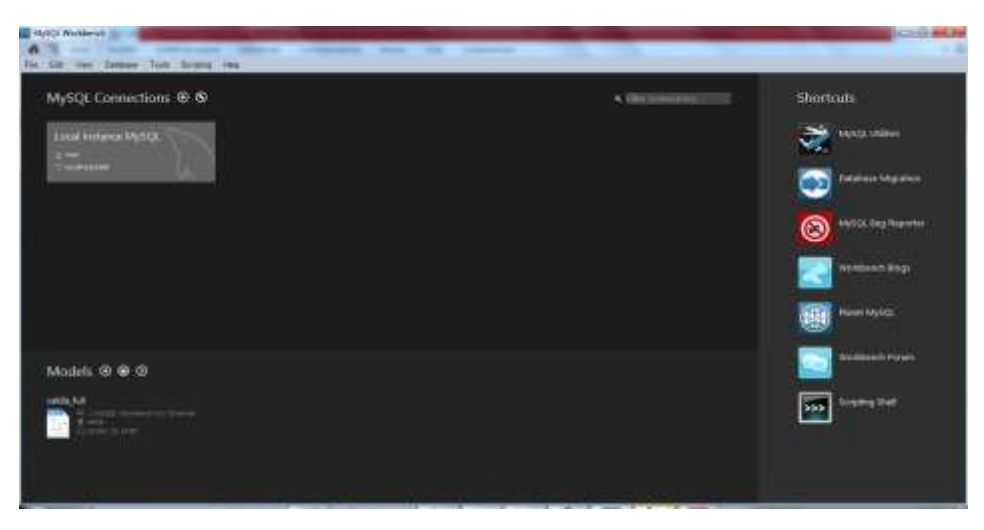

**Ilustración 11 Pantalla inicio MySQL**

Para la creación de la base de datos se utilizó código fuente como para la creación de tablas e inserción de datos iniciales que conforman la base de datos el cual es el siguiente:

create database burrolandia;

```
create table cliente(
    cedula varchar(25) not null,
    nombre varchar(20) not null,
   apellido varchar(20) not null,
    sexo char not null,
   edad int(2) not null,
   tel varchar(15) not null,
   correo varchar(50) not null,
   constraint str_ge check(sexo in ('M','F')),
   primary key(cedula)
);
```

```
create table CLIENTE_TIPOSERVICIO(
    cedula varchar(25) not null,
   nombre varchar(20) not null,
   apellido varchar(20) not null,
    sexo char not null,
   tel varchar(15) not null,
   correo varchar(50) not null,
  servicio varchar(50) not null,
   fecha date,
   constraint str_ge check(sexo in ('M','F')),
    primary key (cedula),
    FOREIGN KEY (cedula) REFERENCES cliente(cedula),
    FOREIGN KEY (cedula) REFERENCES reservas(cedula),
    FOREIGN KEY (cedula) REFERENCES empresa(nit)
```
);

create table empresa( nit varchar(25) not null, nombre varchar(20) not null, tel varchar(15) not null, correo varchar(50) not null, primary key(nit)

);

create table reservas\_cli( cedula varchar(25) not null, nombre varchar(20) not null, apellido varchar(29) not null, sexo char not null, tel varchar(15) not null, correo varchar(50) not null, inter varchar (3) not null, servicio char(50) not null, fecha varchar(30) not null, constraint str\_ge check(sexo in ('M','F')), constraint str\_ge check(servicio in ('Cabalgata a caballo','Cabalgata en burro','Paseo a la montaña','Paseo en la llanura')), primary key (cedula), FOREIN GKEY (servicio) REFERENCES empresa (nit), FOREIN GKEY (servicio) REFERENCES cliente (cedula), );

Una vez creada la base de datos se continua con desarrollo del software y para ello se utiliza el entorno de desarrollo **Netbeans,** que es un **IDE** multiplataforma con soporte al lenguaje de programación JAVA, donde se desarrollaron las interfaces del software.

#### **Ilustración 12 NeetBeans**

<span id="page-43-0"></span>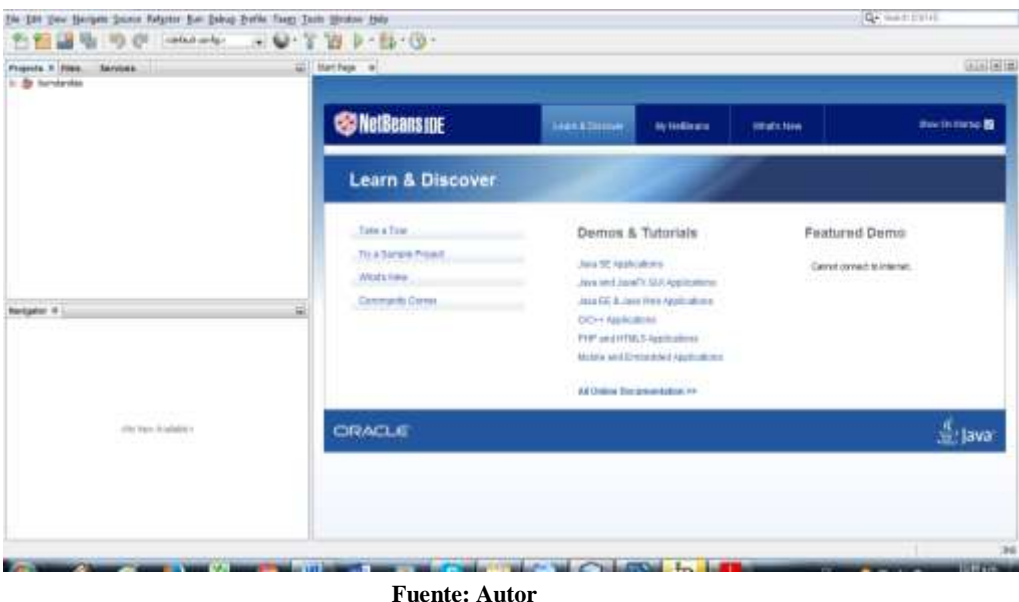

 Para el desarrollo del software se utilizó el entorno de desarrollo Neetbeans 8.2 para el lenguaje de programación Java, este es muy complejo y profesional, que contiene una gran variedad de funcionalidades para distintos tipos de aplicaciones facilitando la programación realizando los prototipos necesarios para el proyecto. Este entorno de desarrollo es gratuito, y pertenece a la familia de Oracle.

<span id="page-44-0"></span>**Ilustración 13 Neetbeans 8.2**

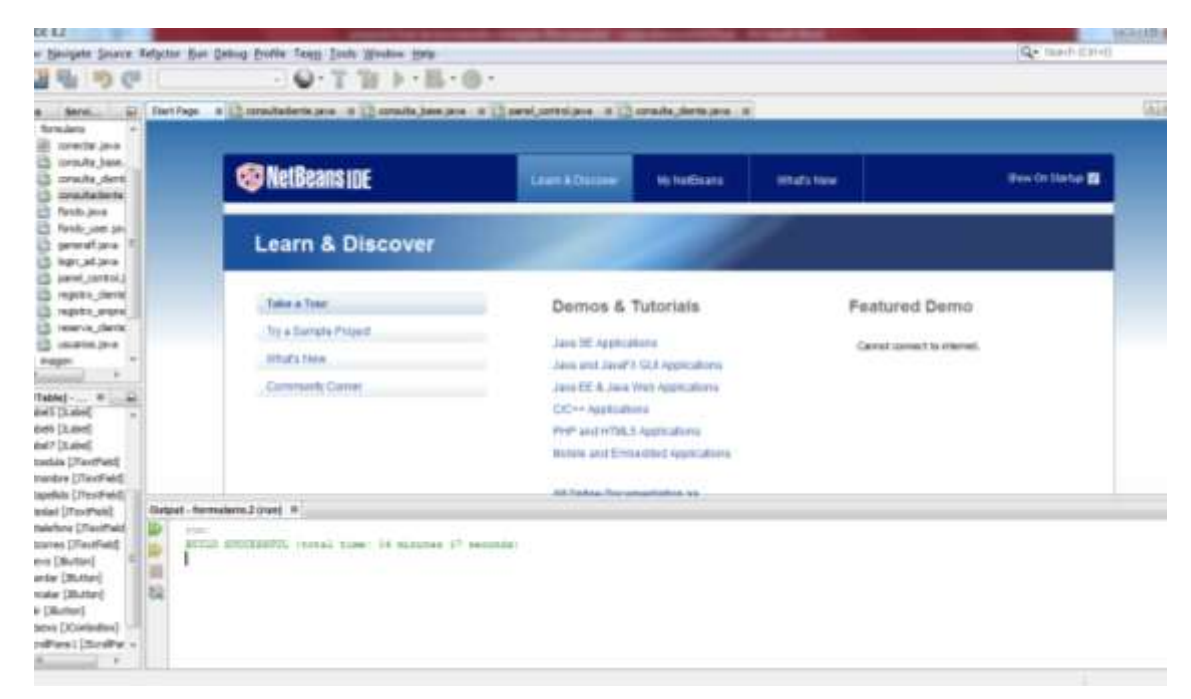

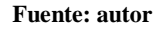

Al iniciar la aplicación nos muestra las opciones de ingresar como administrador o invitado donde el administrador tiene diferentes funcionalidades a las del invitado.

#### <span id="page-45-0"></span>**Ilustración 14 Roles de usuario**

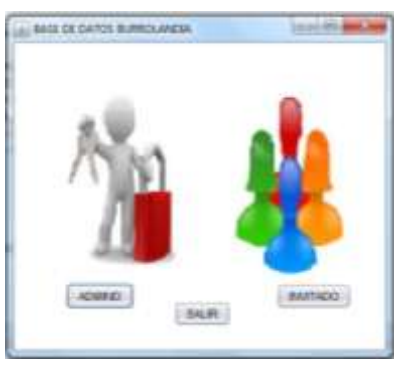

**Fuente: Autor**

En esta imagen se muestra el panel principal del perfil de usuario como invitado por medio del cual podemos direccionarnos a los diferentes campos que contiene, mediante las opciones establecidas.

# <span id="page-45-1"></span>**BASE DE DATOS BURROLANDIA** Archivo Registro Reservas Consultar Ayuda BURROLANDIA VILLAVICENCIO UN

**Ilustración 15 Panel de control**

<span id="page-46-1"></span>En esta parte del proceso se hace el registro a una persona, recolectando algunos datos básicos mediante un formulario como el que se muestra a continuación.

#### **AN BASE OF DATOS BURROLANDIA Longitude Company** п **CEDULA** NOMBRE **APELLIDO CONTENT** mesos **EDAD VIELEFONG COUNTDATE CONNECTING COACTE**

#### **Ilustración 16 Registro cliente**

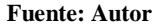

#### <span id="page-46-0"></span>**11.5. FASE DE PRUEBAS**

Se realizaron las pruebas de conexión con la base de datos y la autenticación de los usuarios que accederán a la plataforma, para que cumpla con los requerimientos esperados y que cumpla con lo solicitado por la empresa, se ingresó el usuario como usuario y la contraseña 1234 los cuales son incorrectas como se puede evidenciar a continuación se muestra alguna de las pruebas al aplicativo creado;

<span id="page-47-0"></span>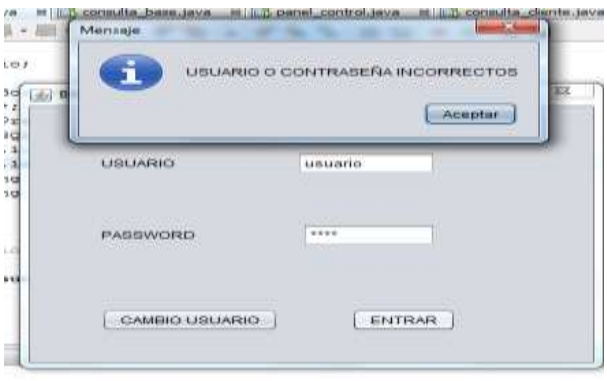

**Ilustración 17. Prueba conexión de usuarios**

Fuente: Autor

<span id="page-47-1"></span>En esta ilustración se evidencia que una vez ingresado el usuario como root y la contraseña correspondiente root hace la conexión a la base de datos.

> Mensaje иá **ELELBARE** conexion exitosa Aceptar **USUARIO** root PASSWORD  $\cdots$ CAMBIO USUARIO: **ENTRAR**

> > **Fuente: Autor**

En las siguientes ilustraciones se puede evidenciar en su gran mayoría las pruebas realizadas ingresando por el perfil de administrador y así poder confirmar la efectividad de la aplicación.

#### **Ilustración 18 Prueba validación de usuarios**

En esta ilustración se puede apreciar el ingreso al menú principal con el perfil de invitado el cual realiza los procesos de registrar, guardar, modificar, eliminar, y consultar la base de datos.

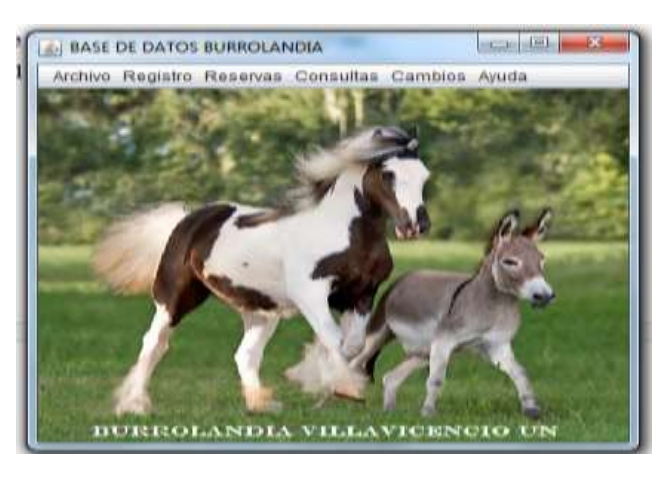

<span id="page-48-0"></span>**Ilustración 19 Ingreso al menú principal por medio del usuario administrador**

**Fuente: Autor**

En las siguientes ilustraciones se puede evidenciar en su gran mayoría las pruebas realizadas ingresando por el perfil de administrador y así poder confirmar la efectividad de la aplicación:

<span id="page-49-0"></span>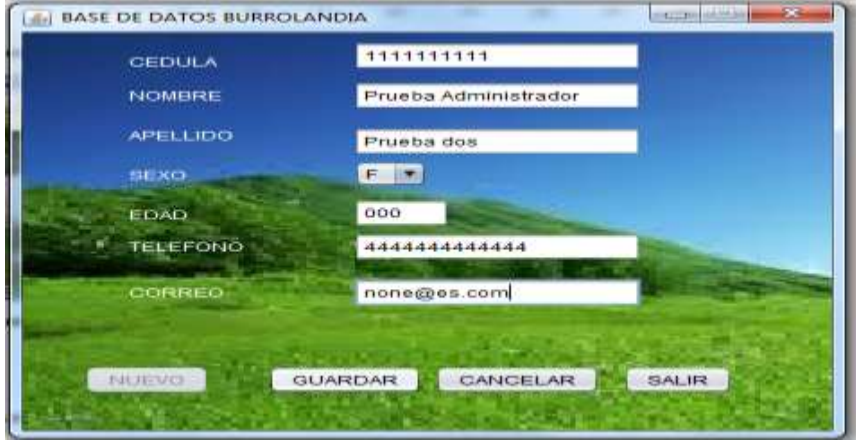

**Ilustración 20 Inserción de cliente mediante el perfil de administrador**

**Fuente: Autor**

**Ilustración 21 Inserción de empresa (administrador)**

<span id="page-49-1"></span>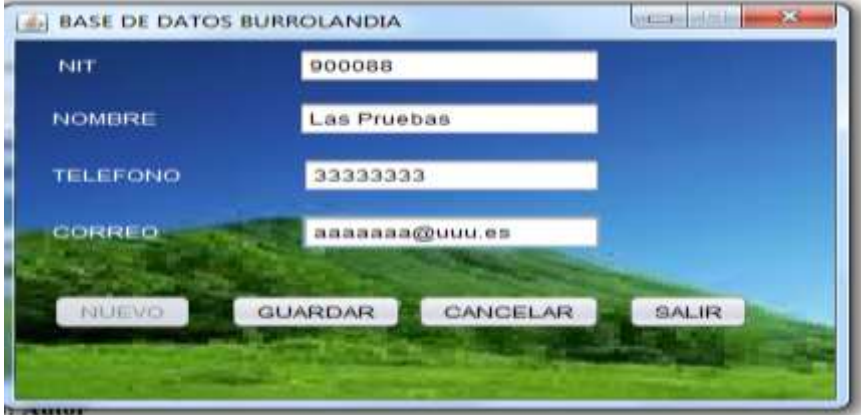

**Ilustración 22 Búsqueda cliente (administrador)**

<span id="page-50-0"></span>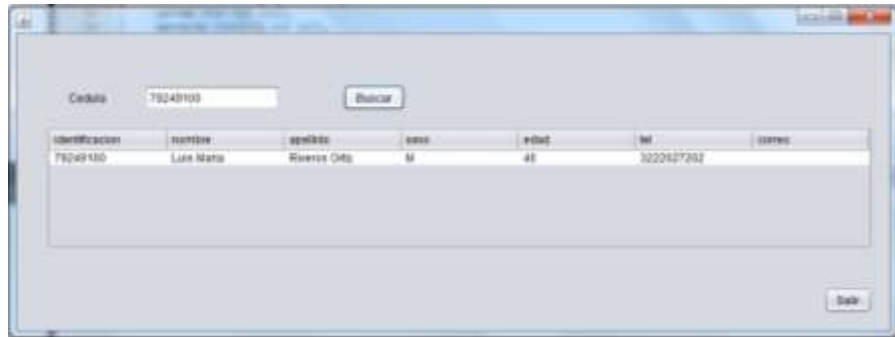

**Fuente: Autor**

<span id="page-50-1"></span>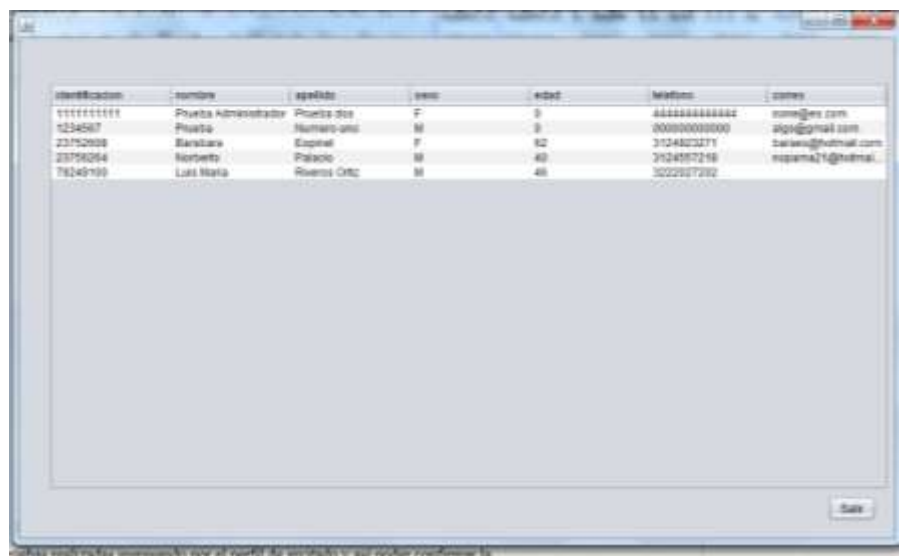

**Ilustración 23 Consulta de todos los clientes (administrador)**

**Fuente: Autor**

#### **Ilustración 24 Consulta por el nit de la empresa (administrador)**

<span id="page-51-0"></span>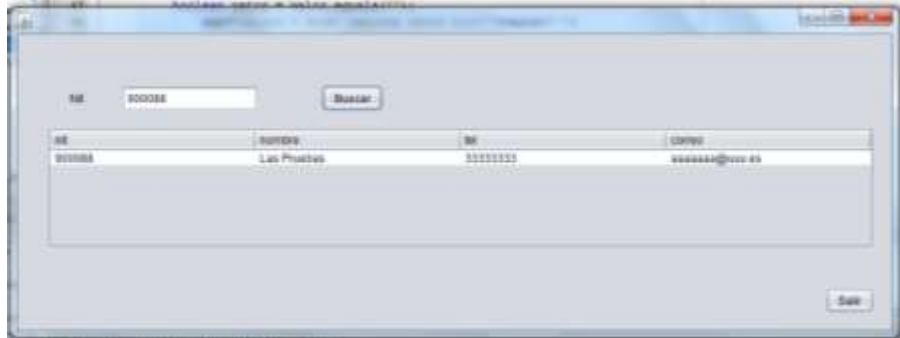

**Fuente: Autor**

<span id="page-51-1"></span>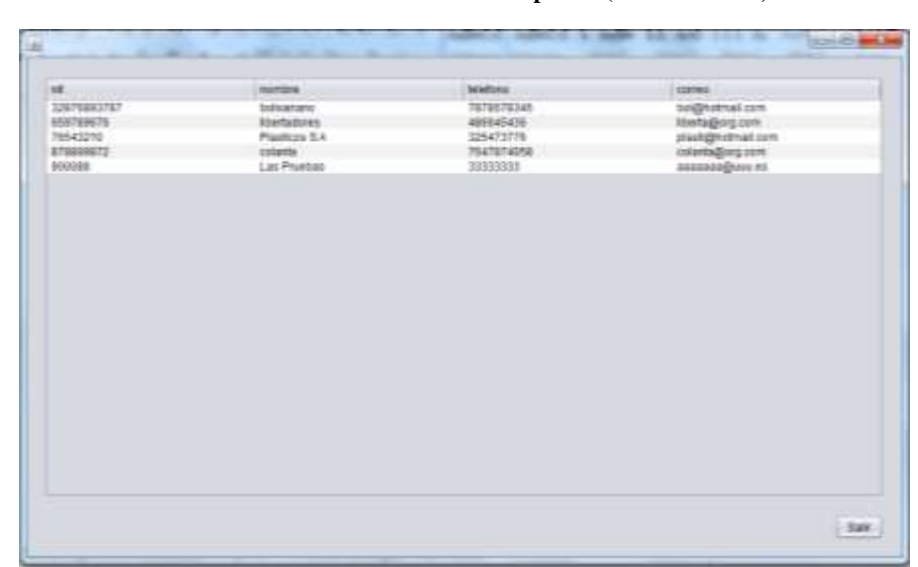

**Ilustración 25 Consulta todas las empresas (administrador)**

**Ilustración 26 Modificación de registros 1**

<span id="page-52-0"></span>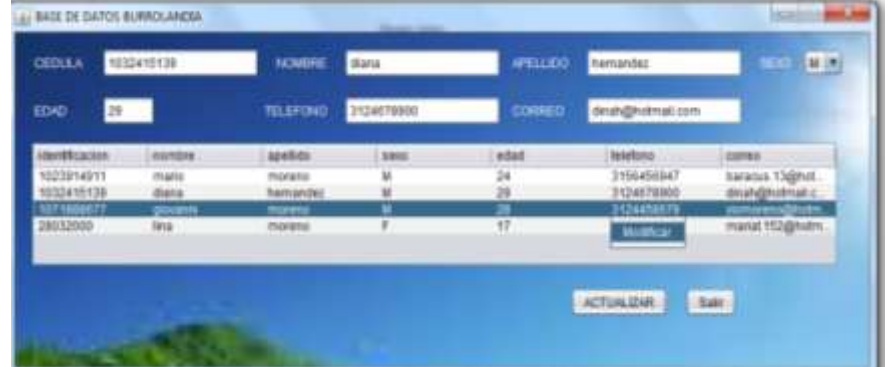

**Fuente: Autor**

**Ilustración 27 Modificación registro 2**

<span id="page-52-1"></span>

| INSEDE DATCH BURREARCH          |                                   |                                    |                           |                                       |                 |             |                                                  | HHH                       |
|---------------------------------|-----------------------------------|------------------------------------|---------------------------|---------------------------------------|-----------------|-------------|--------------------------------------------------|---------------------------|
|                                 |                                   |                                    |                           |                                       |                 |             | <b>CIONORI A LIENRO</b>                          |                           |
|                                 |                                   |                                    |                           |                                       |                 | $\Box$      |                                                  | E.                        |
| <b>CAMBRIDGE</b><br><b>QEMA</b> | <b>STATISTICS</b><br><b>USBRE</b> | <b>STATISTICS</b><br><b>MR.UDO</b> | <b>CONTRACTOR</b><br>3893 | A. 8 A. (2010) 4-1-120-2<br>TELEFOND: | CIRRE<br>$-111$ | INTEGRANTES | MRKOG:                                           | <b>ANGELES</b><br>Hilter. |
| <b>SOTIAIRE</b>                 | point                             | motors                             | u                         | 3104451671                            | screamphous: 4  |             | Paper en its fanzis                              | 2011/07/11                |
| <b>TATIONAL</b>                 | anate.<br>11 1 1 1 1 1 1          |                                    | u                         | size.<br><b>Theor</b>                 | puda@idrat.com  |             | Cabilette en itulis.<br><b>TERRITORY CONTROL</b> | <b>TANKER</b>             |
|                                 |                                   |                                    |                           |                                       |                 |             |                                                  |                           |
|                                 |                                   |                                    |                           |                                       |                 |             |                                                  |                           |
|                                 |                                   |                                    |                           |                                       |                 |             |                                                  |                           |
|                                 |                                   |                                    |                           |                                       |                 |             | ACTUALISM                                        | tér                       |

<span id="page-52-2"></span>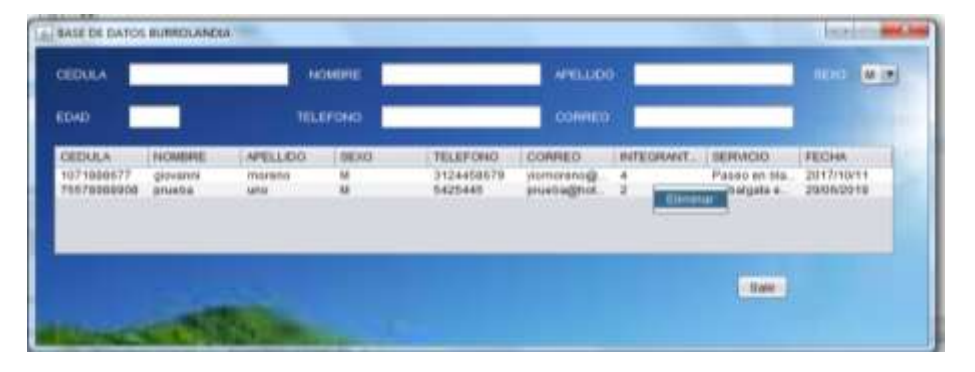

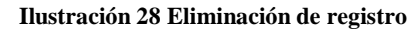

#### **Fuente: Autor**

En las siguientes ilustraciones se puede evidenciar en su gran mayoría las pruebas realizadas ingresando por el perfil de invitado y así poder confirmar la efectividad de la aplicación:

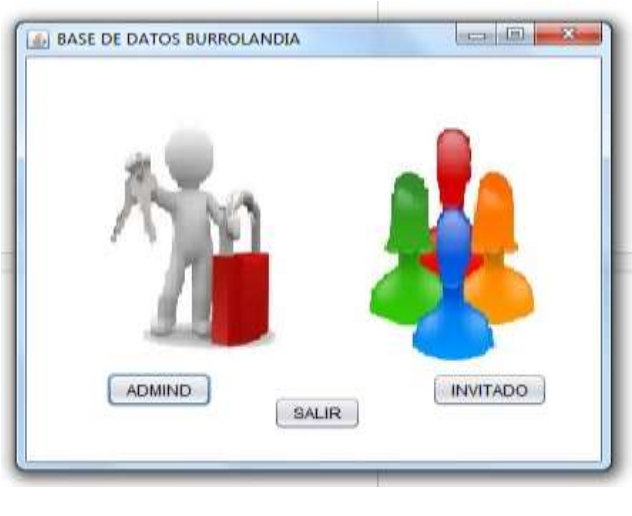

<span id="page-53-0"></span>**Ilustración 29 Prueba 1 acceso a los perfiles de usuario para ingresar a la plataforma**

En esta ilustración se puede apreciar el ingreso al menú principal con el perfil de invitado el cual realiza los procesos de registrar, guardar, y consultar la base de datos.

**Fuente: Autor**

#### **Ilustración 30 Acceso a el menú principal**

<span id="page-54-0"></span>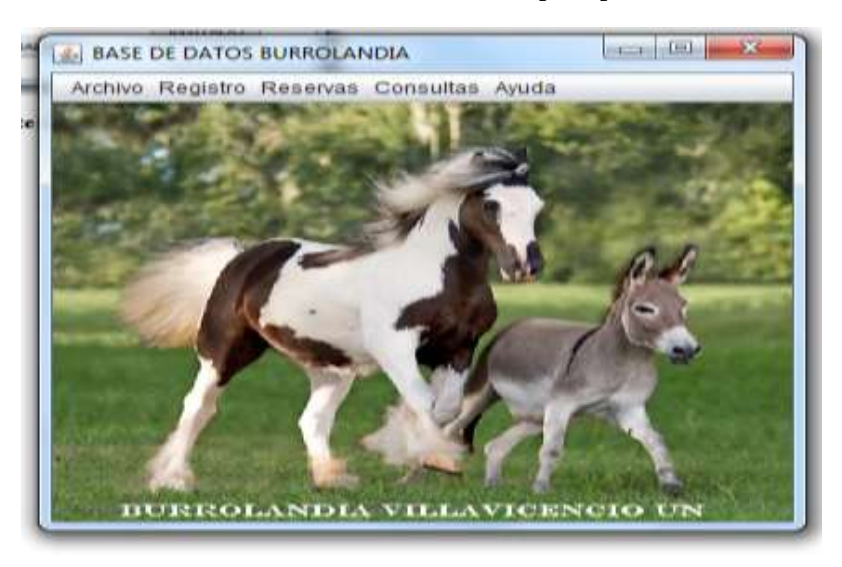

**Fuente: Autor**

**Ilustración 31 Registro de cliente**

<span id="page-54-1"></span>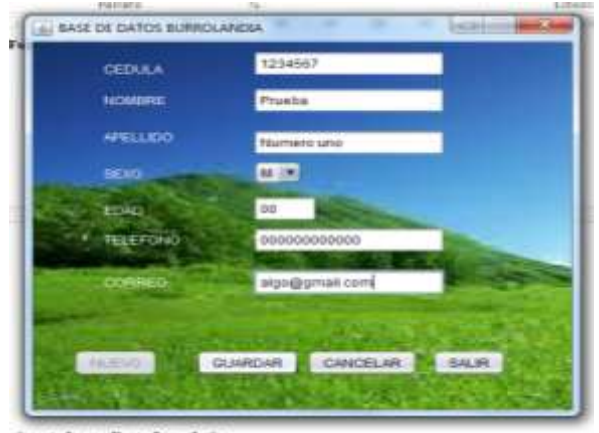

<span id="page-55-0"></span>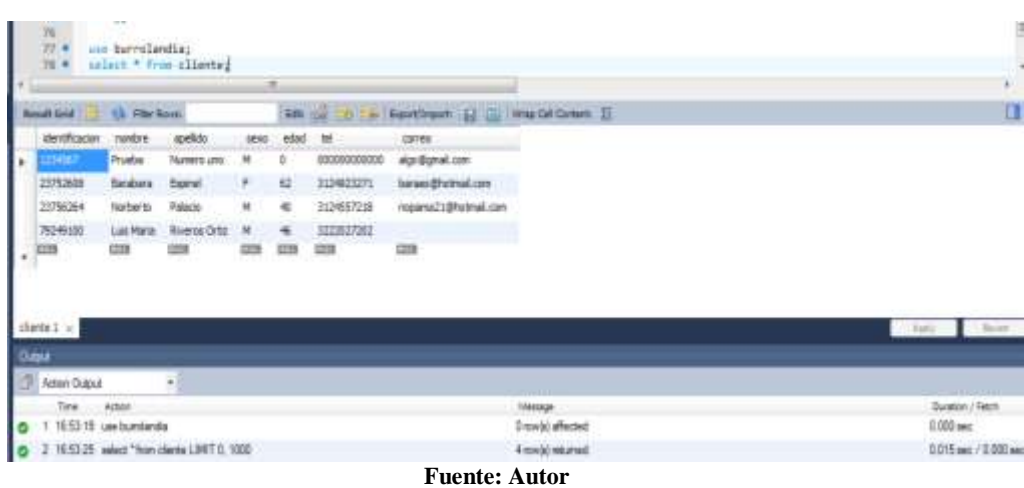

**Ilustración 32. Datos insertados mediante formularios**

#### **Ilustración 33 Registro empresa**

<span id="page-55-1"></span>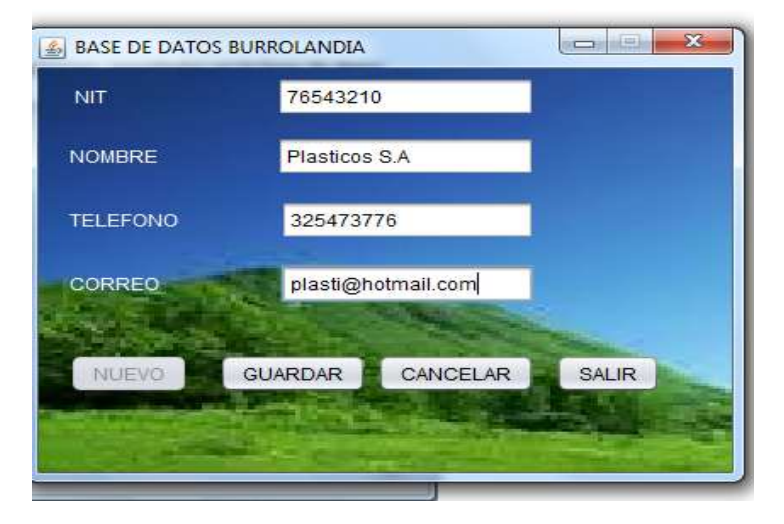

**Ilustración 34 Datos de empresas insertados mediante formularios**

<span id="page-56-0"></span>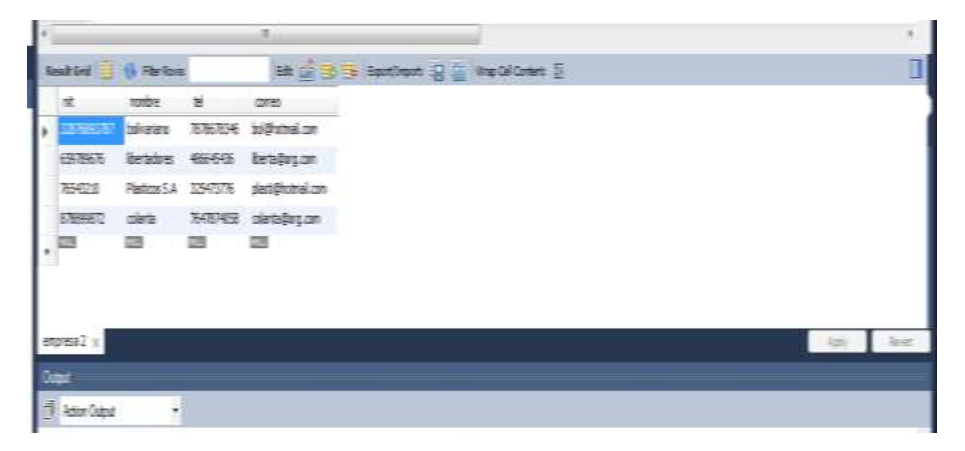

**Fuente: Autor**

**Ilustración 35 búsqueda de cliente ingresando el número de documento**

<span id="page-56-1"></span>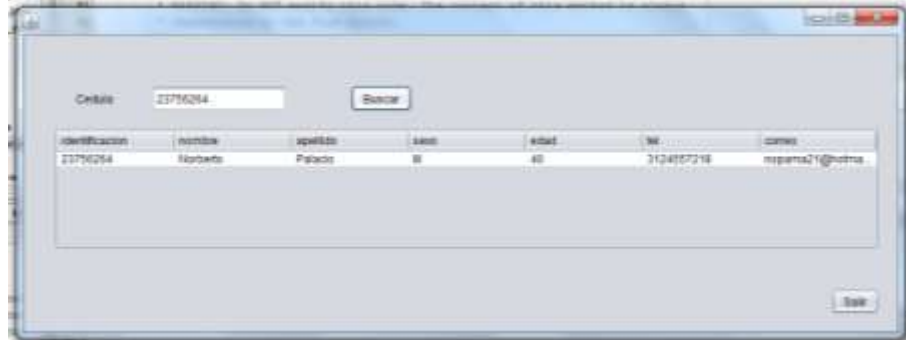

<span id="page-57-0"></span>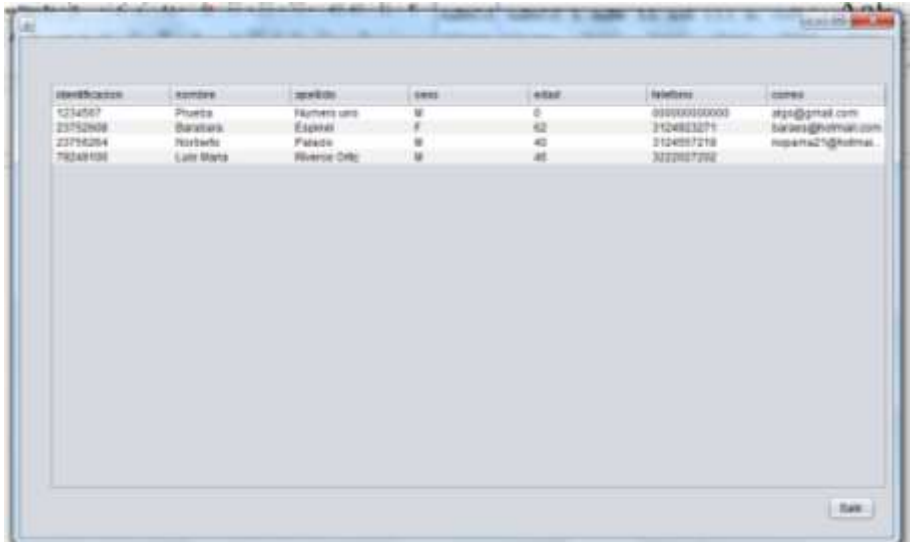

**Ilustración 36 consulta de todos los clientes guardados en la base de datos**

**Fuente: Autor**

<span id="page-57-1"></span>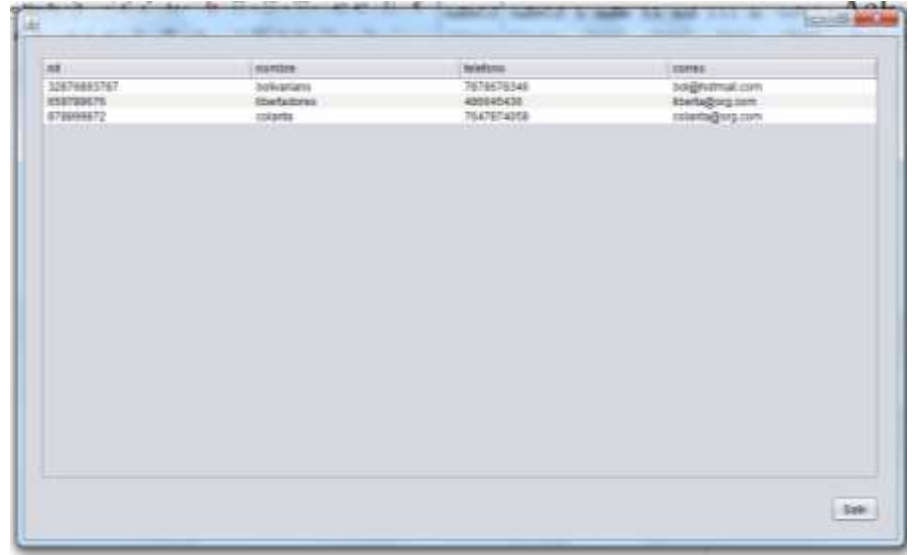

**Ilustración 37 consulta de todos las empresas guardadas en la base de datos**

**Ilustración 38 Búsqueda de empresa por el NIT.**

<span id="page-58-1"></span>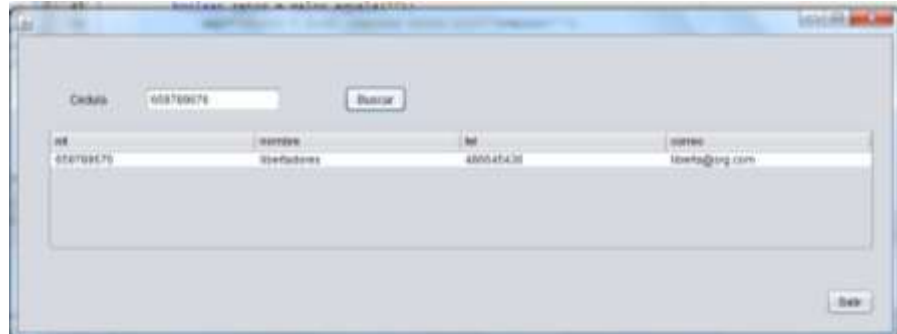

**Fuente: Autor**

## <span id="page-58-0"></span>**11.6. FASE DE MANTENIMIENTO**

Una vez culminadas todas y cada una de las etapas que se han venido realizando antes y durante el proceso de realización del software se pretende instruir y asistir al cliente (BURROLANDIA), administrador y secretaria mediante capacitaciones de dos horas semanales por treinta días, para el buen y perfecto uso del software las cuales se harán antes de entregar el producto. Se proyecta realizar un mantenimiento preventivo de una hora semanal por treinta días, al igual se aspira implementar este software una vez terminado en su totalidad, y con las pruebas necesarias para garantizar su efectividad en un tiempo no mayor a treinta días; en tal efecto se instalará en un computador local, como también se hará una pequeña capacitación del manejo y recomendaciones al administrador y secretaria.

## **12. RESULTADOS ESPERADOS.**

<span id="page-59-0"></span>Se encuentra en perfecto funcionamiento, donde los administradores pueden modificar, insertar, eliminar, agregar y consultar la información de los clientes en BURROLANDIA cabalgatas ecológicas.

La base de datos entregada es robusta y almacena toda la información que corresponde a BURROLANDIA, clientes y servicios. Para poder evidenciar os requerimientos se reflejan en el anexo 2.

## <span id="page-59-1"></span>**12.1. RECOMENDACIONES**

Para el perfecto funcionamiento de este software se ve en la necesidad de advertir a los usuarios directamente del aplicativo, y a todo aquel que pueda llegar a hacer uso del mismo. No hacer uso inadecuado, modificando su matriz (software), ni tratando de implementar nuevos métodos, para sus mejoras, inconvenientes y requerimientos para este caso es necesario contactar directamente con su creador quien es la única persona que conoce todo el software, y está en la capacidad de realizar las respectivas modificaciones y/o requerimientos.

De igual forma está diseñado única y exclusivamente para el funcionamiento y encerrando todos y cada uno de los requerimientos establecidos durante el desarrollo del proyecto de la base de datos para BURROLANDIA Villavicencio; por tal razón no será de utilidad si se quiere implementar en otra empresa.

## **13. BIBLIOGRAFÍA**

<span id="page-60-0"></span> $(s.f.).$ 

(s.f.). Obtenido de Fuente Autor

Autor, F. (s.f.).

Braude. (16 de 04 de 2013). *Metodologi En Casacada*. Recuperado el 10 de 03 de 2017, de http://metodologiaencascada.blogspot.com.co/

*Burrolandia*. (s.f.). Obtenido de https://www.burrolandia.es/protectoraanimal/quienes-somos/

- Burrolandia. (s.f.). *Burrolandia.es*. Obtenido de https://www.burrolandia.es
- *desarrolloweb.com*. (s.f.). Recuperado el 19 de 11 de 2016, de http://www.desarrolloweb.com/manuales/manual-jquery.html
- *Diagrama Metodologia*. (s.f.). Obtenido de http://documents.mx/documents/sistema-de-control-escolar-por-codigosqr.html
- Encascada, M. (s.f.). Obtenido de http://documents.mx/documents/sistema-decontrol-escolar-por-codigos-qr.html

*Estados*. (2016). Obtenido de

- www.eluniversal.com.mx/articulo/estados/2016/04/30/burrolandia-ellugar-para-la-conservacion-del-asno
- *Gramalote campo ecologico*. (2016). Obtenido de www.campoecologicogramalote.com
- *hipertextual*. (s.f.). Recuperado el 21 de 11 de 2016, de https://hipertextual.com/archivo/2013/05/entendiendo-html5-guia-paraprincipiantes/.

*legal.legis.com*. (s.f.). Recuperado el 16 de 11 de 2016, de

http://www.mincit.gov.co/minturismo/publicaciones.php?id=13311

*masadelante.com*. (s.f.). Recuperado el 19 de 11 de 2016, de www.masadelante.com

*Master Magazine*. (s.f.). Recuperado el 19 de 11 de 2016, de http://www.mastermagazine.info/termino/5272.php.

*Master Magazine*. (s.f.). Recuperado el 19 de 11 de 2016, de definicion de hosting: www.mastermagazine.info/termino/5272.php

Mexico, B. (s.f.). Obtenido de http://www.eluniversal.com.mx/articulo/estados/2016/04/30/burrolandiael-lugar-para-la-conservacion-del-asno

Ministerio de comercio, i. y. (s.f.). *anato.org*. Recuperado el 15 de 11 de 2016

Ministerio de Comercio, I. y. (s.f.). *Calidad turistica*. Recuperado el 19 de 11 de 2016, de

http://www.nuevalegislacion.com/files/susc/cdj/conc/r\_mcit\_3160\_15.doc

*Ministerio de Comercio, Industria y turismo*. (s.f.). Recuperado el 15 de 11 de 2016, de

http://www.mincit.gov.co/minturismo/publicaciones.php?id=13311

*Turismo Ecologico*. (s.f.). Recuperado el 20 de 11 de 2016, de Definicion de ecoturismo: http://definicion.de/ecoturismo/

Villavicencio, C. e. (2016). Obtenido de

http://diposit.ub.edu/dspace/bitstream/2445/97484/8/SPV\_1de3.pdf

*W*

## **14. ANEXOS**

#### **Ilustración 39 Anexo 1 en cuesta**

<span id="page-62-1"></span><span id="page-62-0"></span>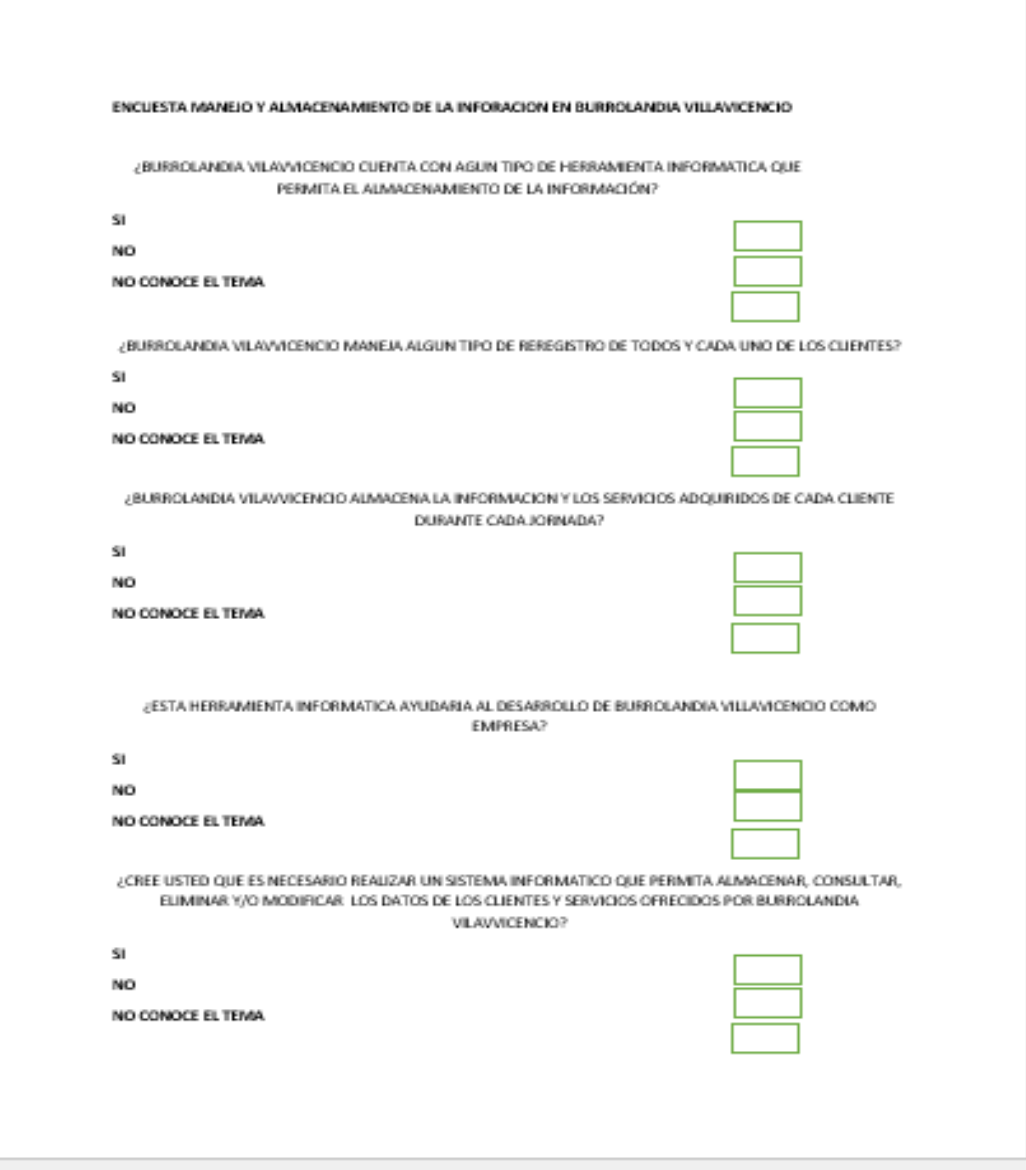

#### **Ilustración 40 Anexo 2 Análisis de requisitos**

Villavicencio octubre de 2016

<span id="page-63-0"></span>En las instalaciones de BURROLANDIA Villavicencio reunidos su administrador y desarrollador, con el fin de hacer un análisis de requerimientos y las necesidades finales para implementar un software en la empresa que ayude a organizar la información.

Una vez analizados los requerimientos específicos que surgen a nivel empresarial se concluye en la necesidad de implementar un software con su respectiva base de datos, que permita la organización y la eficacia en el manejo de la información.

Este software será de tipo escritorio, y permitirá realizar las siguientes funcionalidades:

Almacenar y recopilar en forma organizada toda la información recolectada en las actividades, también tendrá la capacidad de ingresar, modificar y eliminar los registros, este prototipo brindará a la empresa seguridad en el tratado de la información y tendrá dos roles de usuario; el primer rol tendrá un acceso total a todo la base de datos donde podrá guardar, insertar, modificar, consultar y eliminar los datos, sin entrar al software como tal, a este perfil de usuario solo tendrá acceso el administrador de la empresa quien podrá realizar los cambios que crea necesario en los datos de los clientes, el segundo perfil de usuario permitirá insertar, consultar y guardar la información, el cual lo utilizarían las personas que el administrador de la empresa determine como por ejemplo la secretaria.

En constancia y para iniciar el proceso de desarrollo del software estando de acuerdo las dos partes se firma este documento,

Administrador

Desarrollador

#### **Ilustración 41 Anexo 3**

<span id="page-64-0"></span>En el siguiente diagrama se muestra la actividad de los procesos y crear una iteración entre cliente y administrador el cual debe de estar autenticado correctamente para poder realizar la operación de crear una intervención. Cuando el administrador se encuentra en la ventana de intervención podrá ingresar a realizar las actividades de modificar guardar y eliminar cualquier registro.

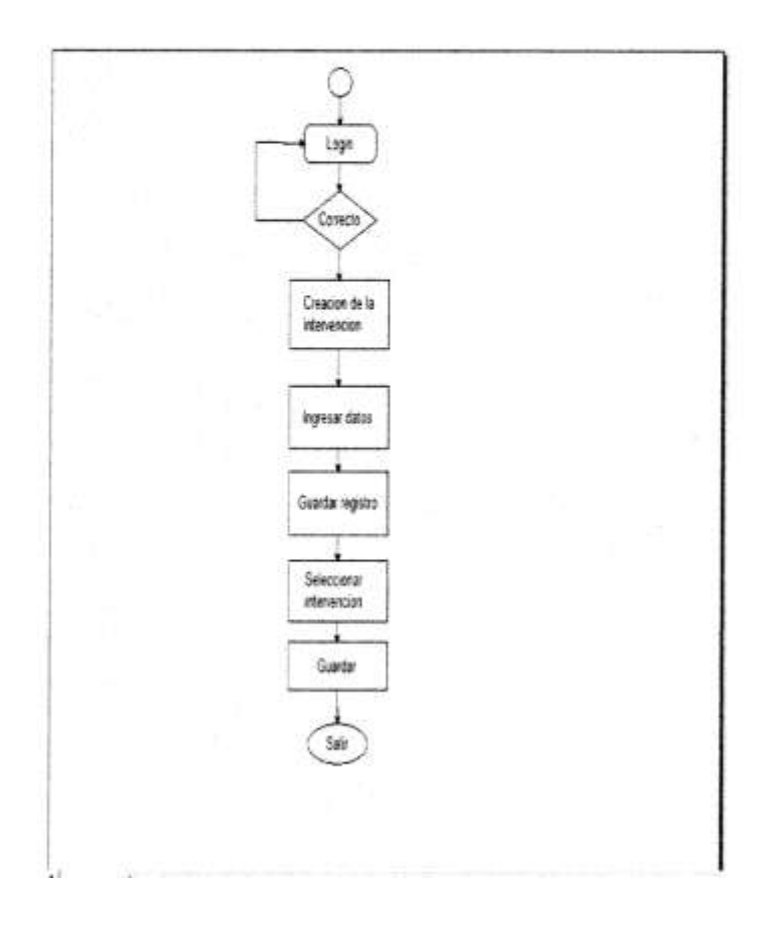

**Fuente: Autor**

#### **Ilustración 42 Anexo 4**

#### <span id="page-65-0"></span>DESCRIPCION DEL DISEÑO DEL SISTEMA.

En este documento se realiza una descripción de la arquitectura del software para BURROLANDIA, así como también de los usuarios para lo cual está destinada. Este software está diseñado para la empresa mencionada anteriormente, permitiendo la organización almacenamiento y recopilación de la información.

Se mostraran los componentes del sistema y de conjunta interacción, se verá un diagrama de componentes e interfaces.

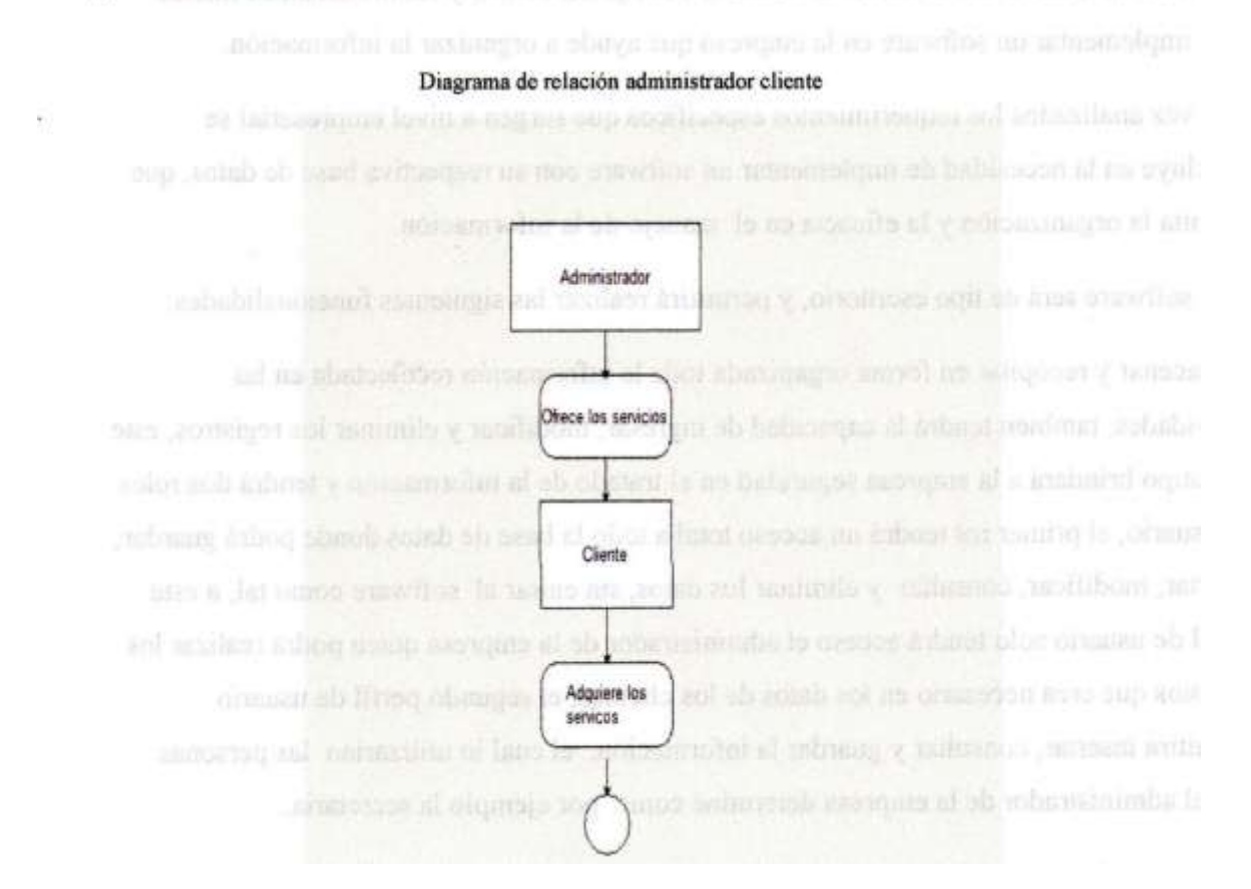

#### **Ilustración 43 Anexo 5**

<span id="page-66-0"></span>Interfaz de usuario en este diagrama se busca mostrara todos los detalles de la interfaz de los usuarios, vemos como muestra las diferentes secuencias por la que pasan los actores que interactúan con la herramienta. El diagrama inicia con la opción de elegir el tipo de usuario si se es el invitado o por el contrario se es al administrador. Si es el invitado iniciara sesión con roles diferentes a los del administrador donde podrá hacer registros, buscarlos y guardarlos, por otra parte si es el administrador tendrá las posibilidades del invitado con la diferencia de poder realizar modificaciones o eliminar datos.

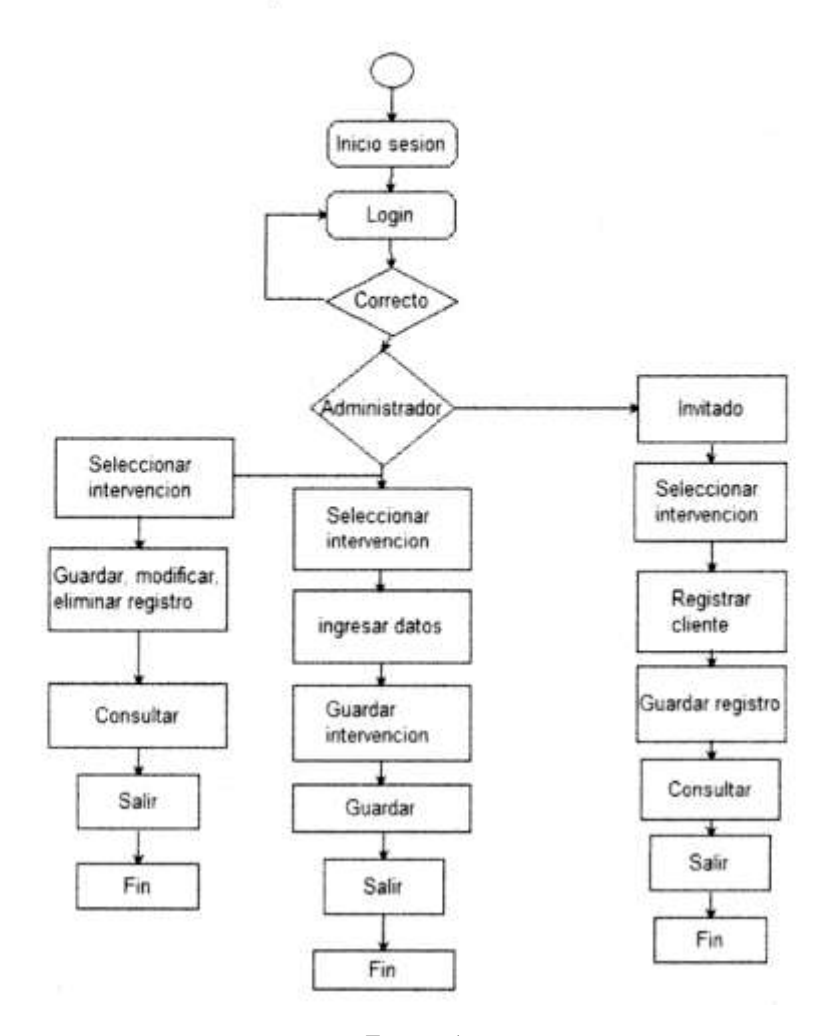

**Fuente: Autor**

67